# Instrumentation

La Publicación Mundial Sobre Medición y Automatización | **Segundo Trimestre del 2009**

# La Evolución de LabVIEW: Décadas de Desarrollo

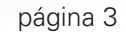

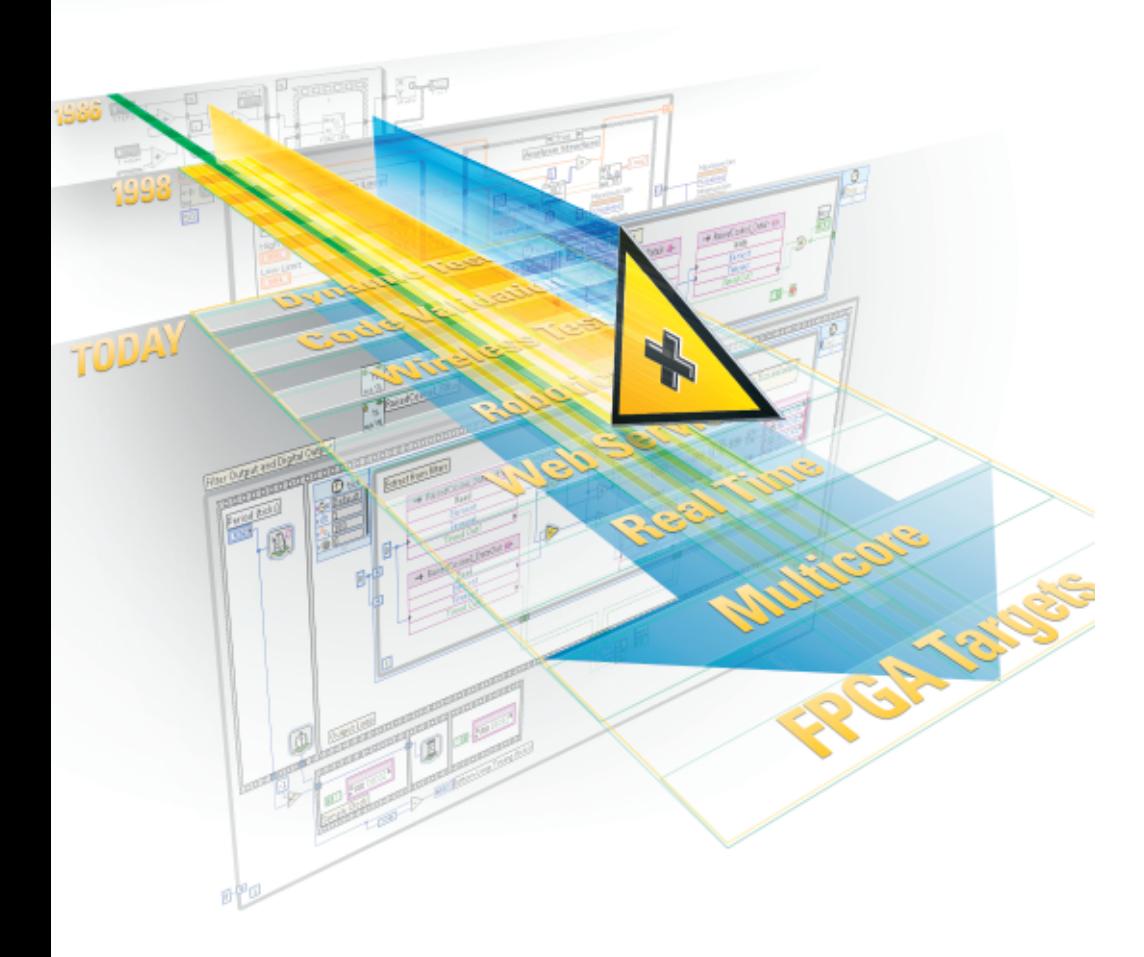

- **6** Pruebas en una Economía Difícil Estrategias para Probar Más con Menos
- **8** Reduzca su Factura de Energía con Control de Motores Enfocado a Campo
- **10** Herramientas de Ingeniería de Software para Grandes Aplicaciones en LabVIEW
- **11** Acelere con LabVIEW el Desarrollo de Sistemas Embebidos Basados en ARM
- **12** Impresiones de Expertos en Software de Pruebas sobre Prácticas de Desarrollo Recomendadas
- **14** Convirtiendo Esquemáticos de Lógica en Diseños Reales con LabVIEW FPGA
- **15** Una Guía de "Hágalo Usted Mismo" con LabVIEW y FieldPoint
- **16** Enfoque Especial: Cinco Tecnologías Disruptivas en Medición y Automatización
- **18** Incremente el Rendimiento de Sistemas con los Nuevos Ofrecimientos de CompactRIO
- **24** Sus VIs: ¿Buenos, Malos o Feos?
- **26** Desarrollando Control de Tiempo Real para el Telescopio más Grande del Mundo

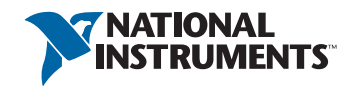

# Manteniéndolo Informado por 20 Años

Este año se cumple el 20mo. aniversario de la primera edición de *Instrumentation Newsletter*. Cuando National Instruments lanzó la publicación en 1989, la compañía buscaba crear un vehículo para comunicarnos directamente con nuestros clientes. La publicación creó un foro donde podemos mantenerlo actualizado en cuanto a nuevos productos, nuevas tecnologías, tendencias y técnicas que pueden ayudarle con sus aplicaciones de medición y automatización.

Es interesante ver las historias publicadas en 1989. Ellas destacaron tanto las cosas que han cambiado drásticamente (computadoras personales), así como las cosas que difícilmente han cambiado mucho (software controlador NI-488). A continuación se muestran algunos pasajes de la primera edición:

### **Obtenga el Máximo Desempeño en Controlador de Dispositivos Utilizando NI-488**

En años reciente, la computadora personal ha reemplazado al controlador de instrumento dedicado como la plataforma de selección para control de instrumentos. La PC ofrece un más alto desempeño, bajo costo, y más opciones que un controlador dedicado como el HP-85, Tek 4041, o Fluke 1722.

### **La Tarjeta de Adquisición de Datos Lab-PC Tiene la Mejor Razón Precio/Desempeño en el Mercado**

NI anunció la tarjeta de adquisición de datos Lab-PC (8 canales de entrada analógica, 12 bits, 62.5 kmuestras/seg, 2 canales de salida analógica de 12 bits, 24 canales de E/S digital). Es una tarjeta multifuncional de E/S, de bajo costo para la IBM PC/XT/AT, Personal System/2 Modelos 25 y 30, y todas las computadoras compatibles con PC.

### **LabVIEW 2.0 se Aproxima a la Etapa de Pruebas Beta**

El muy esperado LabVIEW 2.0 está haciendo progresos. En casa, estamos utilizando aplicaciones de clientes para probar las versiones alfa … Planeamos iniciar las pruebas beta en el otoño … LabVIEW 2.0 ahora cuenta con un compilador de lenguaje gráfico; extensión de cables; soporte de colores; gráficos y mapas de forma de onda con barras de desplazamiento … Apreciamos la paciencia de nuestros clientes de LabVIEW.

### **LabVIEW y Macintosh Encabezan Investigación de Fusión en Frío**

Durante la Reunión del Grupo de Usuarios de LabVIEW en Boston, el Director Asistente del Programa de Ingeniería Nuclear en Utah describió su uso de LabVIEW en la investigación del fenómeno de fusión en frío.

La fusión en frío y la IBM Personal System/2 no duraron mucho como otras tendencias y tecnologías, pero nuestro controlador NI-488, los productos de adquisición de datos, y el software de LabVIEW han tenido un éxito tremendo durante los pasados 20 años. A medida que lea esta edición de *Instrumentation Newsletter*, tome nota de cuáles tecnologías y productos usted piensa resistirán la prueba del tiempo a través de los siguientes 20 años, así como cuáles no.

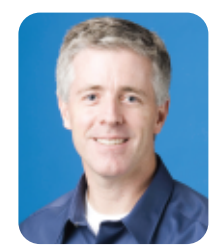

#### – John Graff john.graff@ni.com

*John Graff ha estado con National Instruments desde 1987 y es el vice presidente de mercadotecnia y operaciones de clientes. Recibió un grado de licenciatura en ingeniería eléctrica por The University of Texas at Austin.*

# Instrumentation

**Editor Ejecutivo** John Graff **Editor en Jefe** Jennifer Dawkins **Editor Gerente** Andria Balman **Editor Senior** Jenn Giles **Editor Asociados** Jennifer King, Jontel Moran **Editores Contribuyentes** Johanna Gilmore, Katey Gunn

#### **Volumen 21, Numero 2 Segundo Trimestre del 2009**

**Editores de Español** Gustavo Valdés, Patricia Villagomez **Gerente Creativo** Joe Silva **Director de Arte** Adam Hampshire **Gerentes de Diseño** Steven Lasher, Laura Thompson **Diseño y Ilustraciones** Brent Burden

**Artista de Producción** Pam Nalty, Komal Deep Kaur **Editor de Fotografía** Nicole Kinbarovsky, Allie Verlander **Coordinación de Imagen** Kathy Brown **Especialista de Producción** Robert Burnette, Judy Pinckard **Coordinación de Circulación** Marzena Szostak

#### *Instrumentation Newsletter* es publicada trimestralmente por National Instruments Corporation, 11500 N Mopac Expwy, Austin, TX 78759-3504 US

@2009 National Instruments. Todos los derechos reservados. ActiveMath, AutoCode, BioBench, BridgeVIEW, Citadel, CompactRIO, Crashbase, CVI, DAQCard, DAQ Designer, DAQPad, DAQ-STC, DASYLab, DIAdem, DIAdem-INSIGHT, Documentit!, Electronics Workbench, FieldPoint, Flex ADC, FlexDMM, FlexFrame, FlexMotion, HiQ, HS488, IMAQ, Instrumentation Newsletter, Instrupedia, LabVIEW, LabVIEW, Player, Lookout, MANTIS, MATRIXx, Measure, Measurement Measurement Studio, MITE, Multisim, MXI, NAT4882, NAT7210, NAT9914, National Instruments, National Instruments Alliance Partner, NJ, NI-488, ni.com, NI CompactDAQ, NI Developer Suite, NI FlexRIO, NI-Motion, NI Motion Assis NI SoftMotion, NI TestStand, NIWeek, RIDE, RTSI, SCXI, Sensors Plug&Play, SignalExpress, SystemBuild, The Software is the Instrument, The Virtual Instrumentation Company, TNT4882, Turbo488, Ultiboard, VAB, VirtualBench, VX son marcas registradas de National Instruments. La marca LabWindows se emplea bajo una licencia de Microsoft Corporation. Windows es una marca registrada de Microsoft Corporation en los Estados Unidos y en otros países. LE MINDSTORMS, y WEDO son marcas registradas de LEGO Group. Linux® es una marca registrada de Linus Torvalds en U.S. y en otros países. Los nombres de los otros productos y las razones sociales mencionados son marcas registra comerciales de sus respectivas compañías.

Un Alliance Partner de National Instruments es una entidad de negocio independiente de National Instruments que no posee relación de agencia, asociación o sociedad conjunta con National Instruments.

# La Evolución de LabVIEW: Décadas de Desarrollo

# En 1986, National Instruments presentó LabVIEW en la plataforma Macintosh e introdujo la instrumentación virtual como principio fundamental del software.

La compañía combinó la interfaz de usuario gráfica e interactiva con la programación gráfica intuitiva para crear este software. Tal como ha dicho el presidente y CEO de National Instruments, el Dr. James Truchard, "LabVIEW fue desarrollado para hacer por los ingenieros lo que la hoja de cálculo hizo por los analistas financieros," así la Versión 1.0 introdujo tecnologías clave que aún son fundamentales hoy: flujo de datos en paralelo, jerarquía, E/S integradas y librerías de análisis. Después de millones de horas de desarrollo, un cambio tremendo en la tecnología de la PC, y difusión en miles de áreas de aplicación por usuarios, LabVIEW se ha convertido en una plataforma de diseño de sistemas completa. Este artículo explora algunos de los orígenes e influencias que han guiado el desarrollo de LabVIEW y ofrece un pequeño avance de a dónde es dirigido.

### **Desarrollo Impulsado por la Comunidad de Usuarios**

Desde el primer día, la apasionada y vocal comunidad de usuarios de LabVIEW ha sido la guía más fuerte para el desarrollo. Los ingenieros de NI son constantemente sorprendidos e inspirados por las diferentes áreas de aplicación en las cuáles los usuarios están aplicando LabVIEW. Recientemente LabVIEW fijó récords en adopción con un creciente número de compañías y usuarios estandarizándose en la plataforma diariamente. Solamente en la última década, LabVIEW ha alcanzado millones de usuarios, y en turno, miles de aplicaciones e industrias.

El crecimiento en el número futuro de usuarios de LabVIEW también se mantiene fuerte, ya que más universidades e instituciones educacionales continúan adoptando LabVIEW para su currícula y esfuerzos de investigación. Un enfoque en programas de estudiantes – incluyendo la colaboración con LEGO® en productos como LEGO Education WeDo™ y LEGO MINDSTORMS® – ha contribuido a la adición de nuevas

capacidades de diseño y simulación y ha ayudado a simplificar el ambiente y construcción del lenguaje.

### **Millones de Canales de E/S**

LabVIEW originalmente se enfocó en aplicaciones de adquisición de datos y control de instrumentos, y el cambio increíble en las tecnologías del bus de E/S ha sido una fuerza impulsora en el desarrollo de la plataforma. Con más opciones incluidas para integración de E/S y control de instrumentos que cualquier otro ambiente de programación, LabVIEW ayuda a los usuarios a adquirir continuamente y analizar datos de millones de canales de E/S e instrumentos.

Originalmente compatible con las herramientas de control de instrumentos GPIB y RS232, LabVIEW ahora abarca USB, Bluetooth, PCI y PCI Express, PXI y PXI Express, inalámbrico, y E/S basadas en Ethernet para cientos de diferentes formas, niveles de desempeño, y opciones ambientales. Mientras que el número de buses, instrumentos y tecnologías de E/S en el mercado ha impulsado el enfoque del desarrollo de LabVIEW, los ingenieros de NI no han olvidado que el soporte a hardware de otros fabricantes es un factor clave para simplificar los retos de integración. Hoy, LabVIEW cuenta con una librería completa con más de 6,000 controladores de instrumentos de más de 225 fabricantes – una lista que continúa creciendo.

### **Rendimiento Paralelo Innato**

Debido a que fuertes capacidades de E/S han sido inherentes a LabVIEW desde un principio, los usuarios frecuentemente pasan por alto las capacidades completas de programación. Los ingenieros de NI han indicado que el paralelismo estuvo integrado en LabVIEW desde la

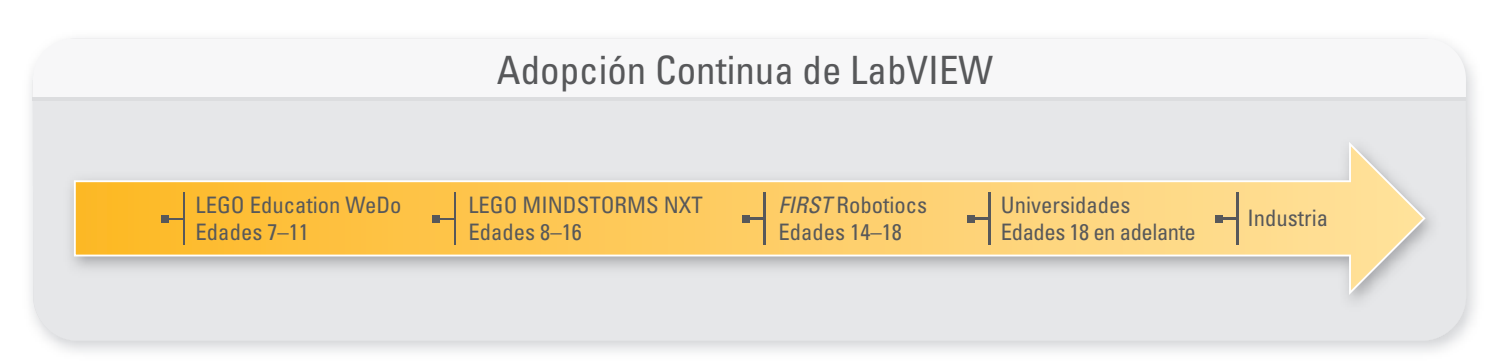

Figura 1. *Programas de entrenamiento, tales como LEGO Education WeDo, LEGO MINDSTORMS NXT, y* First *Robotics Competition enseñan habilidades de programación a la próxima generación de estudiantes de secundarias, preparatorias y universidades.*

*(continúa en la pagina 4)*

primera versión. Sin embargo, utilizando esto como punto de partida, estos ingenieros han continuado evolucionando y mejorando la capacidad de programación interna por muchos años. Con la llegada de procesadores multinúcleo, han trabajado de cerca con los diseñadores de Intel para optimizar cómo LabVIEW utiliza hilos, memoria, y caché para entregar máximo rendimiento en las últimas plataformas de PC. Los ingenieros de NI también han extendido las capacidades de multiprocesamiento simétrico integrado del LabVIEW Scheduler en un ambiente de LabVIEW Real-Time, abriendo nuevas puertas a aplicaciones de investigación avanzada en física y cómputo de alto rendimiento.

### **Llevando lo Gráfico al Chip**

Con la increíble evolución de las tecnologías del silicio – impulsando gran desempeño a chips cada vez más pequeños y de bajo costo – LabVIEW fue de los primeros en el uso de la programación gráfica en el espacio de aplicaciones embebidas. LabVIEW está llevando a miles de ingenieros y científicos al desarrollo personalizado embebido al aplicar el enfoque de programación gráfica a los FPGAs (por sus siglas en inglés, arreglo de compuertas programables en campo). El diseño de hardware personalizado es ahora directamente accesible a expertos de área sin la necesidad de delegar a diseñadores dedicados de hardware, creando iteraciones más rápidas de prototipos de diseño y liberando productos al mercado más rápido.

Los usuarios buscaban una manera de hacer conexión hacia interfaces de sistemas únicos o inusuales de patrones digitales de tiempo o señales

de disparo y LabVIEW FPGA ofreció una manera sin requerir lenguajes descriptivos de hardware de bajo nivel o diseño a nivel de tarjeta. Desde aquel esfuerzo inicial, el desarrollo de la plataforma FPGA ha continuado para control de ultra alta velocidad, interfaces con protocolos digitales, procesamiento digital de señales (DSP), y muchas otras aplicaciones que requieren hardware de alta velocidad, confiabilidad y estricto determinismo. Los usuarios pueden esperar que LabVIEW trabaje con más hardware y se ejecute en la próxima generación del silicio en los próximos años.

### **Innovación en Múltiples Direcciones**

LabVIEW ha abierto excitantes nuevas posibilidades para aprovechar el poder de la computación tal como los procesadores multinúcleo y FPGAs. National Instruments ha desarrollado enfoques de alto nivel para resolver nuevos retos en las aplicaciones. A pesar de que el software continúa proporcionando el núcleo central para impulsar el rendimiento y facilidad en la programación, los ingenieros de NI han escuchado la retroalimentación de usuarios de LabVIEW y han reconocido que hay formas más intuitivas de resolver ciertos elementos de las aplicaciones de usuarios. Con esto en mente, la compañía introdujo un número de marcos de desarrollo de alto nivel, comúnmente conocidos como "modelos de computación", dentro de la plataforma. Estos modelos describen el comportamiento del software que iguala la forma en que los diseñadores ven sus sistemas para ayudar a minimizar la complejidad de traducir requerimientos de sistema en un diseño de software. Ejemplos

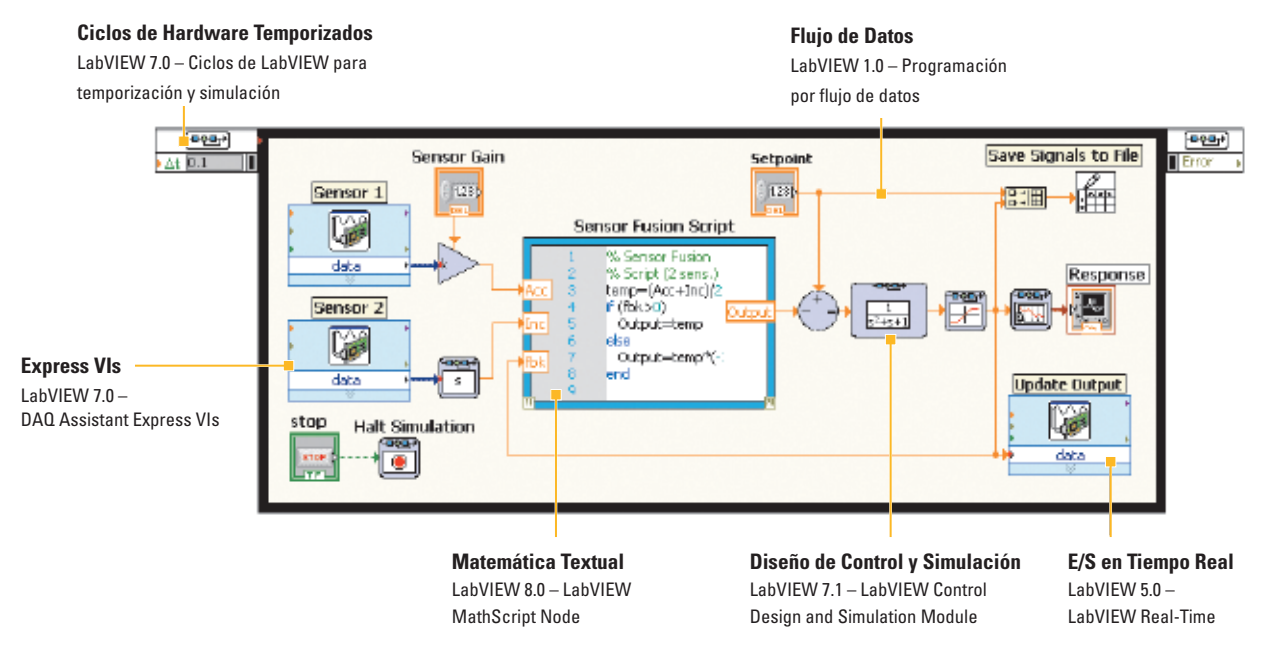

Figura 2. *Utilizando modelos de computación evolucionados dentro de LabVIEW, los usuarios pueden mezclar diferentes sintaxis de programación en un solo diagrama para desarrollar un aplicación más simple, pero poderosa.*

# Modelos Mezclados de Computación

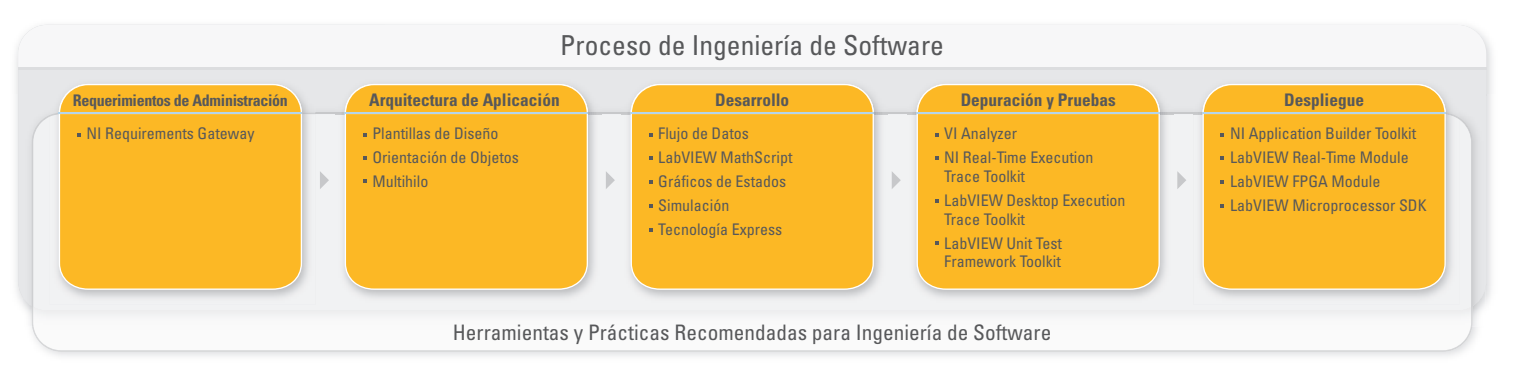

Figura 3. *Actividades típicas de procesos de ingeniería de software para un proyecto a gran escala son bien soportadas por las herramientas de desarrollo de LabVIEW.*

de nuevos modelos de computación para la plataforma de LabVIEW incluyen matemática textual (LabVIEW MathScript y nodos de fórmula), gráficos de estado (LabVIEW Statechart Module), simulación de sistemas dinámicos (LabVIEW Control Design and Simulation Module), e interfaces de usuarios manejadas por eventos (estructura de eventos).

Cada modelo de computación tiene fortalezas que se aplican de dominios particulares, aplicaciones, y conjuntos de habilidades. Los usuarios pueden integrar modelos de computación múltiples dentro de un solo marco de programación gráfica. Esta característica lleva escalabilidad, eficiencia, rendimiento, y nuevas aplicaciones para la base de usuarios de LabVIEW utilizando diseño gráfico de sistemas.

### **Herramientas de Desarrollo a Gran Escala**

A medida que National Instruments continúa agregan más capacidades a la plataforma de LabVIEW, ya sea con nuevos objetivos de hardware o herramientas de diseño de alto nivel, la compañía se mantiene comprometida con las principales inquietudes de los usuarios: integración abierta, rendimiento, y facilidad de uso. Basado en retroalimentación reciente de usuarios, NI se ha enfocado en agregar prácticas y herramientas de ingeniería de software. En una encuesta reciente de usuarios de LabVIEW, cerca de dos tercios de las respuestas indicaron que equipos de trabajo con múltiples desarrolladores trabajan en sus proyectos de LabVIEW, con un promedio de cuatro desarrolladores por equipo. Algunos también reportaron que eligieron LabVIEW como una herramienta de diseños de sistemas para proyectos a gran escala y aplicaciones complejas que requieren 50 desarrolladores o más.

Un gran número de compañías encuentran que el éxito en el desarrollo de aplicaciones grandes depende del uso de las herramientas y procesos formales de desarrollo de software. A medida que el software se hace más complejo y juega un creciente rol en proyectos críticos y de gran escala, los desarrolladores de LabVIEW continúan tomando ventaja de las nuevas herramientas de ingeniería de software de la plataforma. National Instruments está introduciendo los nuevos toolkits LabVIEW

Desktop Execution Trace y LabVIEW Unit Test Framework (ver página 10), agregando a herramientas tales como el LabVIEW Project, librerías y estructuras de programación orientadas a objetos. De manera adicional, los ingenieros de NI han analizado retroalimentación de usuarios y concentrado la actualización y despliegue de procesos como áreas para mejora.

#### **La Perspectiva de LabVIEW**

Después de 22 años, los ingenieros de NI saben que las mejoras a la plataforma de LabVIEW es un trabajo que nunca termina. National Instruments reconoce su compromiso con los usuarios de LabVIEW y entiende la demanda de mayor desempeño, más herramientas intuitivas, y mejor integración. Basado en la retroalimentación de usuarios, los proyectos actuales a largo plazo incluyen agregar una interfaz de usuario mejorada; aprovechar mejor la Web en LabVIEW; proporcionar un nivel más alto de diseño de sistemas y capacidad de visualización; y crear un ambiente de desarrollo más simple y más configurable. Las mejoras internas también están en desarrollo, tales como la actualización del compilador, temporización compleja y capacidades de disparo, y la documentación de APIs a través de la plataforma para mejor acceso de usuarios.

– Armando Valim armando.valim@ni.com

*Armando Valim es un gerente senior de producto para LabVIEW en National Instruments. Él cuenta con grados de maestría e ingeniería por la Universidad Federal de Rio Grande do Sul; también tiene un MBA por Brigham Young University.* 

**Para expresar su opinión en el futuro de LabVIEW y las características que le gustaría ver en las próximas versiones, visite ni.com/info e ingrese nsi9101.** 

# Pruebas en una Economía Difícil – Estrategias para Probar Más con Menos

# Prueba y medición con frecuencia enfrentan escrutinio en una crisis económica.

Usted necesita estar preparado para optimizar su enfoque a la validación y pruebas en producción. Una arquitectura de sistema de pruebas definida por software y modular se posiciona muy bien para cumplir con estas demandas. Este artículo examina cuatro técnicas validadas y casos de estudio para probar más con menos.

### **Mejorar la Productividad en el Desarrollo de Software**

National Instruments llevó a cabo una encuesta mundial en donde preguntó a los ingenieros el costo de sus sistemas de prueba y medición más recientes. Los resultados de la encuesta mostraron que el tiempo que toma a estos ingenieros desarrollar el código de prueba consume cerca del 25 por ciento – pero puede llegar hasta 50 por ciento – del costo total del sistema de prueba. La utilización de herramientas de desarrollo de software optimizadas para aplicaciones de prueba y medición, frecuentemente reduce costos en esta fase. Por ejemplo, NI LabVIEW está basado en programación gráfica intuitiva que incluye librerías de E/S y análisis. Las ganancias en productividad que los ingenieros lograron utilizando LabVIEW han ayudado a crecer la base de usuarios a millones mundialmente.

James Underbrink, un ingeniero de Boeing Corporation, recientemente demostró tales ganancias de productividad. Utilizando LabVIEW, dramáticamente redujo el tiempo de desarrollo y costo total de una aplicación de prueba. En menos de 6 meses, completó el proyecto para probar varios conceptos avanzados de reducción de ruido, incluyendo molduras en los ductos de salida del motor, un nuevo tratamiento acústico para la entrada del motor, y estructuras para el tren de aterrizaje. El sistema final utilizó 1,000 canales acústicos sincronizados adquiridos por un sistema distribuido de chasis PXI. Proyectos previos similares requirieron de 15 meses adicionales y múltiples desarrolladores utilizando ANSI C.

muchas líneas de producción se dividen en múltiples estaciones de prueba para mantener la producción, al incrementar el rendimiento de un probador en producción en 100 por ciento, usted puede reducir el número de sistemas de prueba en aproximadamente la mitad. Nuevas tecnologías, incluyendo procesadores multinúcleo, arreglos de compuertas programables (FPGAs), y PXI Express, ayudan a los ingenieros a desarrollar sistemas de pruebas con el más alto desempeño y maximizar el uso del equipo al probar dispositivos en paralelo.

La División de Comunicaciones RF de Harris Corporation recientemente adoptó tecnologías paralelas en su piso de producción debido a la creciente demanda de sus radios Falcon III. Harris diseñó un sistema basado en NI TestStand, LabVIEW, e instrumentos basados en PXI para probar múltiples radios en paralelo. Joseph Nakoski, director de ingeniería en Harris, comentó, "La plataforma de National Instruments nos ha dado la habilidad para escalar de manera significativa nuestro rendimiento de pruebas de producción en un 400 por ciento con [un retorno de inversión] de 185 por ciento al tiempo que se mantienen rígidamente los estándares de calidad y el desempeño por los cuales nuestros radios militares son conocidos."

#### **Incrementar la Escalabilidad y Reutilización**

Un reto común al desarrollar una estrategia para sistemas de prueba es lograr escalabilidad y flexibilidad a largo plazo debido a que el ciclo de vida deseado es frecuentemente mayor que el ciclo de vida de un dispositivo de una sola generación. Los sistemas definidos por software, como se muestra en la Figura 3, ayudan a superar este reto porque ellos son de manera intrínseca modulares y escalables, y los ingenieros pueden rápidamente realizar servicio de ciclo de vida en partes individuales de los probadores, tales como actualizar la PC con un nuevo procesador y/o agregar nuevos instrumentos modulares con mayor resolución, tasa de muestreo, número de canales, y funcionalidad.

#### **Reducir el Tiempo de Prueba**

El impacto económico de un sistema de prueba se mide típicamente en el costo total del sistema, amortizado sobre todos los productos probados. Por ejemplo, un sistema de pruebas funcionales para un teléfono móvil podría agregar \$5 dólares al costo de producción de cada teléfono. Debido a que

Mejorar la Productividad en el Desarrollo de Software Incrementar la Escalabilidad

Reducir el Costo Total de Prueba

Reducir el Tiempo de Prueba

Reducir Gastos Capitales

Figura 1. *Una plataforma de prueba definida por software reduce el costo total de la prueba.*

Lexmark originalmente se apoyó en un sistema propietario para pruebas en impresoras, pero los estándares de desempeño y volumen sobrepasaron este sistema. Por ejemplo, el número de boquillas en una cabeza típica de inyección de tinta in 1996 era cerca de 208, y, hoy, el número se ha incrementado por más de 10 veces. Hace más de 10 años, Lexmark superó este reto con instrumentación definida por software para probar las cabezas de impresión en impresoras de inyección de tinta. Un especialista técnico del grupo E-Tester de pruebas en Lexmark comentó, "Con la plataforma de prueba de NI, fuimos capaces de mantener nuestro tiempo de producción de prueba constante durante el curso de 10 años para un alto volumen de cartuchos de impresora, al mismo tiempo que se incrementó al rendimiento de prueba por más de 500 veces sin la necesidad de tener que volver a arquitectar la solución."

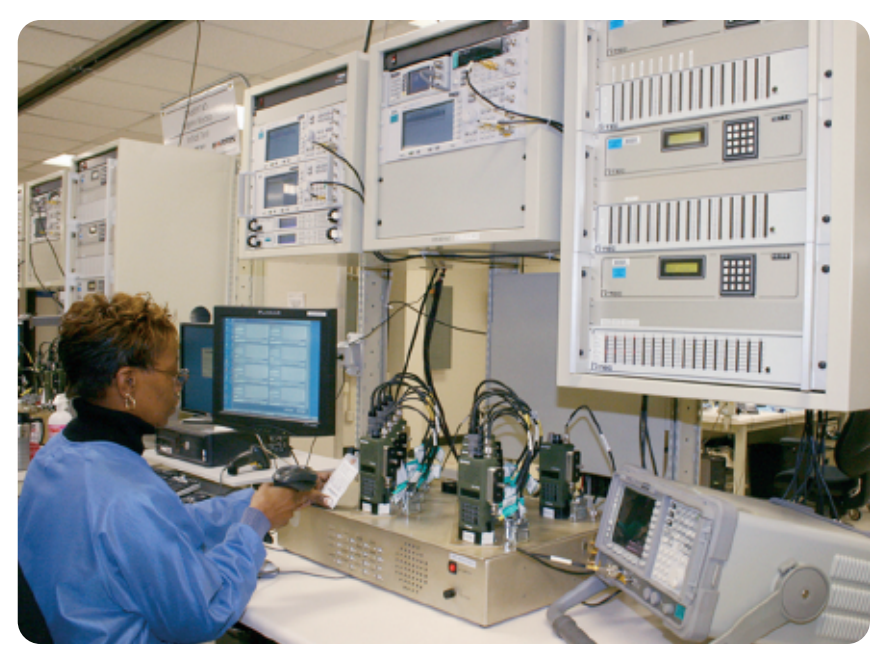

Figura 2. *Harris Corporation desarrolló un sistema de pruebas en paralelo que incrementó el rendimiento de prueba en un 400 por ciento.*

#### **Reducir Gastos Capitales y Operacionales**

Los sistemas de prueba definidos por software y modulares reducen los costos al aprovechar tecnologías disponibles comercialmente (COTS) utilizadas en otras aplicaciones de alto volumen tales como telecomunicaciones y productos de electrónica de consumo. Estos sistemas también comparten muchos componentes – tal como el

chasis y la fuente de voltaje – a través de módulos de instrumentos en lugar de duplicar estos componentes para cada función de instrumento. Además, con estos sistemas definidos por software, usted puede comprar las características que requiere para una aplicación en particular e integrar funcionalidad adicional a futuro a medida que se requiera.

Un fabricante de semiconductores líder recientemente reorganizó estos ahorros de costos al implementar un sistema de pruebas de producción basado en PXI para un nuevo circuito integrado. El fabricante logró un reducción de 10 veces en gastos capitales con el probador PXI con especificaciones similares de desempeño (\$40,000 USD) contra el equipo de prueba automatizada (ATE) tradicional (\$400,000 USD). El probador PXI de alto desempeño puede probar miles de unidades por hora.

El probador PXI también redujo gastos operacionales. El fabricante típicamente despliega 20 probadores tradicionales al

mismo tiempo. Debido a que cada probador tradicional requiere hasta 50 kW, el fabricante debe agregar hasta 1 MW de potencia adicional. El departamento de las instalaciones del edificio del fabricante tenía que incrementar la capacidad para potencia y enfriamiento. La pequeña huella de energía del probador PXI ayudó a minimizar costos

> operacionales y a rápidamente agregar capacidad sin impactar la infraestructura del edificio.

### **Reduzca su Costo Total de Prueba**

El incremento en la complejidad de dispositivos, ciclos más cortos de desarrollo, y presupuestos inferiores son la oportunidad para los equipos de ingeniería de reevaluar sus actuales estrategias de pruebas automatizadas y buscar por áreas para incrementar la eficiencia y reducir costos. Colocando LabVIEW y PXI en el núcleo de su sistema de prueba definido por software puede dramáticamente reducir su costo total de prueba.

- Kevin Bisking kevin.bisking@ni.com *Kevin Bisking es un gerente senior de producto* 
	- *PXI en National Instruments. Él cuenta con un grado en ingeniería eléctrica por The University of Texas at Austin.*

### **Para referenciar su estrategia de prueba, visite ni.com/info e ingrese nsi9102.**

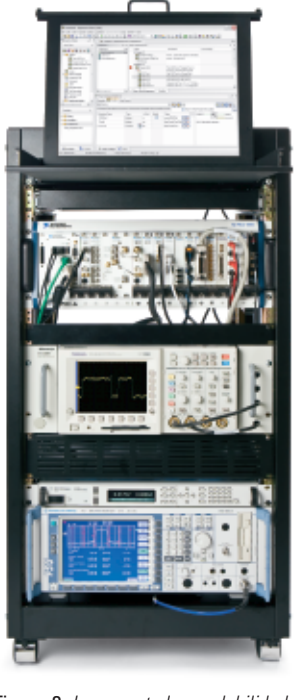

Figura 3. *Incremente la escalabilidad utilizando PXI como el núcleo de su sistema de prueba definido por software.*

# Reduzca su Factura de Energía con Control de Motores Enfocado a Campo

De cara a incertidumbres económicas e incremento en asuntos ambientales, muchos negocios hoy día están evaluando formas de hacer sus operaciones ligeras, eficientes, y ambientalmente amigables.

Examinar la factura de electricidad es un buen lugar para empezar. Los motores son responsables de cerca de dos tercios del total del consumo de energía en una instalación industrial típica. Están en todas partes – calefacciones, bombas, compresores, bandas, máquinas herramienta, mezcladores, trituradores, y más. Para mejorar la eficiencia y bajar los costos de operación de los motores eléctricos en su negocio, considere los siguientes factores.

### **Motores de Alta Eficiencia**

El propósito fundamental de cualquier motor eléctrico es convertir la potencia eléctrica en energía mecánica. Un motor corriendo a 50 por ciento de eficiencia está convirtiendo la mitad de la potencia eléctrica en trabajo mecánico útil en el eje del motor, mientras el resto se desperdicia. Los costos de electricidad toman 96 por ciento del ciclo de vida total de un motor, mientras el precio original de compra y los costos de mantenimiento combinados contribuyen solo con 4 por ciento. Cuando motores viejos necesitan servicio, considere comprar un nuevo modelo de alta eficiencia en lugar de restaurar un motor viejo. De acuerdo al Departamento de Energía de Estados Unidos (DOE), cambiar a un motor con 4 a 6 por ciento de más alta clasificación de energía se puede paga por sí solo en solo dos años si el motor está en operación por más de 4,000 horas al año.

### **Tamaño del Motor**

La DOE también estima que el 80 por ciento de todos los motores en los Estados Unidos son demasiado grandes, lo que causa que las empresas paguen un alto precio en energía desaprovechada. Como se muestra en la Figura 2, la eficiencia cae dramáticamente cuando la carga está por debajo de cerca el 40 por ciento de la carga total. Al elegir un tamaño, una buena regla es seleccionar un motor con un pico y torque RMS que sea cerca del 25 por ciento más alto de lo que la aplicación requiere.

### **Tecnología del Motor**

El tipo de motor que usted selecciona para la aplicación tiene un gran impacto en la eficiencia de energía. Para aplicaciones de baja potencia, los motores a pasos y con escobillas de DC son populares por su bajo costo y circuitería de control simple, pero ellos proporcionan un tanto más baja eficiencia de energía y, por lo tanto, mayores costos de operación. En términos de eficiencia de energía, los motores a pasos son particularmente deficientes porque

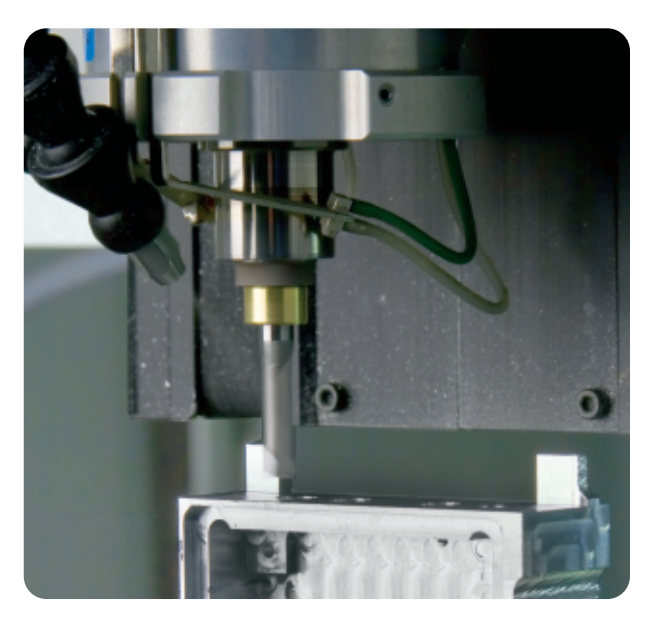

Figura 1. *En los Estados Unidos y Europa, los motores consumen cerca de dos tercios de energía eléctrica.*

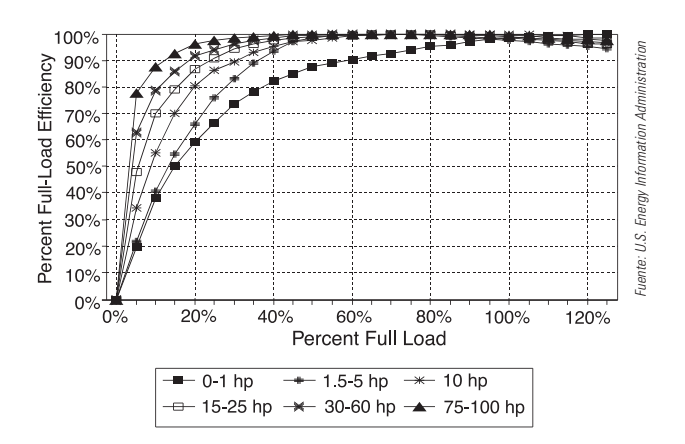

Figura 2. *La eficiencia cae de manera dramática cuando los motores operan por debajo de 40 por ciento de la carga máxima. (Fuente: U.S. Energy Information Administration).*

requieren potencia hasta cuando están parados, y deben ser ampliados significativamente debido a su débil salida de torque a altas velocidades.

Motores sin escobilla de DC (BLDC) y los motores síncronos de magneto permanente de AC (PMSM) son comúnmente referidos como motores sin escobilla de DC, pero difieren solo en la forma en que su estator es accionado. Los motores BLDC tienen un más alto precio pero proporcionan mejor eficiencia de energía y desempeño cuando son controlados utilizando algoritmos avanzados, comparados con

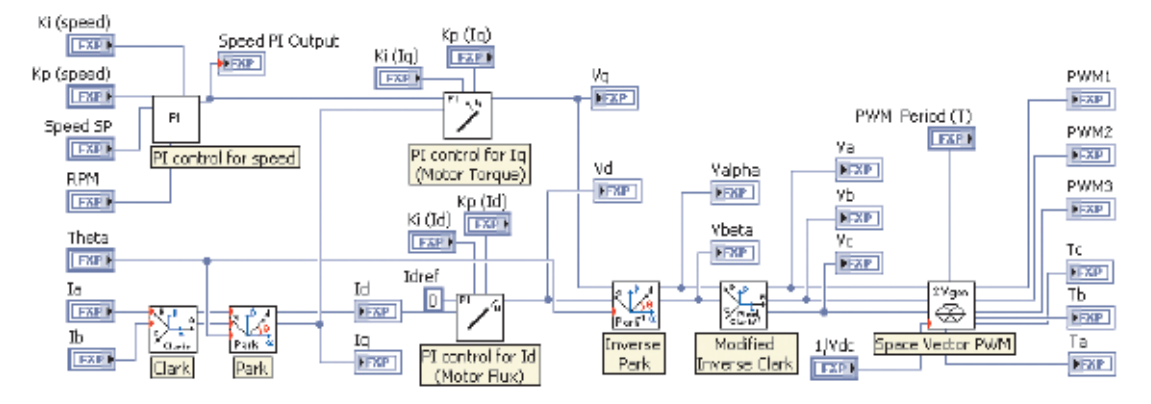

Figura 3. *Los algoritmos FOC pueden transformar un motor existente en una máquina de alta eficiencia y rendimiento.*

motores de inducción de AC, como se explica más adelante. Los motores BLDC se pueden escalar para servir aplicaciones de alta potencia y alta velocidad.

Los motores de inducción de AC, también conocidos como motores asíncronos de AC, son uno de los motores más y mejor establecidos. Inventado en 1880, son más comúnmente utilizados en aplicaciones que no requieren control de posición y típicamente proporcionan baja eficiencia de energía que los motores sin escobillas electrónicamente controlados.

#### **Algoritmos de Control Avanzados**

Aun y si usted no está actualizando o comprando nuevos motores, puede mejorar significativamente la eficiencia de energía de sus motores. La clave para beneficiarse de estos ahorros se puede encontrar en los algoritmos de control.

Para motores sin escobillas, un amplio rango de algoritmos de control de sistema – incluyendo trapezoidal, sinusoidal, y control orientado a campo (FOC) – están disponibles. El método más simple pero de más bajo rendimiento es control trapezoidal, también conocido como control de seis pasos. Este método tiene significantes limitaciones de desempeño en la forma de rizo de torque, lo cual causa vibración, ruido, desgaste mecánico, y gran reducción en el rendimiento del servo. El control sinusoidal, también conocido como conmutación voltaje sobre frecuencia, aborda muchos de estos problemas. Un controlador sinusoidal maneja los tres embobinados con corrientes que son muy suaves. Esto elimina los problemas de rizos de torque y ofrece una rotación suave. La debilidad fundamental de la conmutación sinusoidal, no obstante, es que intenta controlar las corrientes variantes del motor utilizando un algoritmo de control proporcional-integral (PI) y no toma en cuenta las interacciones entre las fases. Como resultado, el rendimiento sufre a altas velocidades. FOC, también conocido como control vectorial, mejora sobre el control sinusoidal al proporcionar alta eficiencia a velocidades de motor más rápidas. Proporciona el mayor torque por watio de potencia de todas las técnicas de control.

Más a detalle, el algoritmo FOC trabaja eliminando las dependencias de tiempo y velocidad y permitiendo el control directo e independiente

del flujo magnético y el torque. La modulación de ancho de pulso (PWM) es un método eficiente para controlar el inversor de electrónica de potencia; maximiza el uso de la alimentación de voltaje del motor y minimiza las pérdidas de armónicos. Lo mejor de todo, puede utilizar FOC tanto en inducción de AC y máquinas sin escobilla de DC para mejorar su eficiencia y rendimiento, y puede aplicar FOC a motores existentes actualizando el sistema de control. Cuando se evalúan actualizaciones a sistemas de control, tenga en mente que los costos de energía son típicamente órdenes de magnitud más alta que los costos de hardware sobre el ciclo de vida del motor. Mejorar la eficiencia en la operación del motor puede producir significante energía y ahorros de dinero y proporcionar un retorno de la inversión rápido. Por ejemplo, un incremente de 5 por ciento en la eficiencia en un motor de 500 HP operado 8,000 horas por año puede ahorrar más de \$12,000 USD y 170 kwh de electricidad cada año para cada motor.

Recientemente, los expertos en ingeniería de sistemas en National Instruments liberaron algoritmos FOC para el Módulo de LabVIEW FPGA que usted puede descargar gratis a través de la red de propiedad intelectual de NI (IPNet). Visite ni.com/ipnet para aprender más acerca de FOC, descargar código, o compartir sus propios algoritmos para alta eficiencia de control de motor.

#### – Christian Fritz christian.fritz@ni.com

*Christian Fritz es un gerente de producto para movimiento y mecatrónica en National Instruments. Él cuenta con un grado en ingeniería eléctrica por University of Applied Sciences Munich/Germany.*

#### – Brian MacCleery brian.maccleery@ni.com

*Brian MacCleery es el gerente senior de producto para diseño industrial/embebido en National Instruments. Él cuenta con un grado de licenciatura y maestría en ingeniería eléctrica por Virginia Tech.*

**Para aprender más acerca de algoritmos de control y las mejoras en la eficiencia eléctrica de motores, visite ni.com/info e ingrese nsi9103.**

# Herramientas de Ingeniería de Software para Grandes Aplicaciones en LabVIEW

Los ingenieros y científicos están utilizando el software NI LabVIEW para un gran número de aplicaciones críticas que dependen de un enfoque de desarrollo estructurado para asegurar calidad y confiabilidad. A medida que la complejidad de las aplicaciones de software desarrolladas utilizando LabVIEW ha crecido a través de los años, también lo han hecho las herramientas que NI ofrece para proporcionar integración con prácticas de ingeniería de software. Estas herramientas incluyen software estándar en la industria para administración de configuración, herramientas que permiten registro automático para requerimientos, y analizadores de código. Continuando con esta tendencia, National Instruments recientemente anunció los toolkits de LabVIEW Desktop Execution Trace y LabVIEW Unit Test Framework, los cuales ofrecen a desarrolladores avanzados de LabVIEW el poder para automatizar muchos de los requerimientos de sus prácticas actuales para ahorrar tiempo y desarrollo dinámico al tiempo que se asegura la calidad del software.

El toolkit LabVIEW Desktop Execution Trace está diseñado para monitorizar y marcar las aplicaciones durante el tiempo de ejecución y localizar la fuente de fugas de memoria, referencias incompletas, y otros problemas comunes. Los desarrolladores pueden monitorizar la ejecución en sus máquinas locales de desarrollo o en objetivos remotos vía la red. Este toolkit es la herramienta de depuración más sofisticada para entender y monitorear la ejecución de una aplicación de LabVIEW. Los desarrolladores pueden también demostrar que su código es confiable

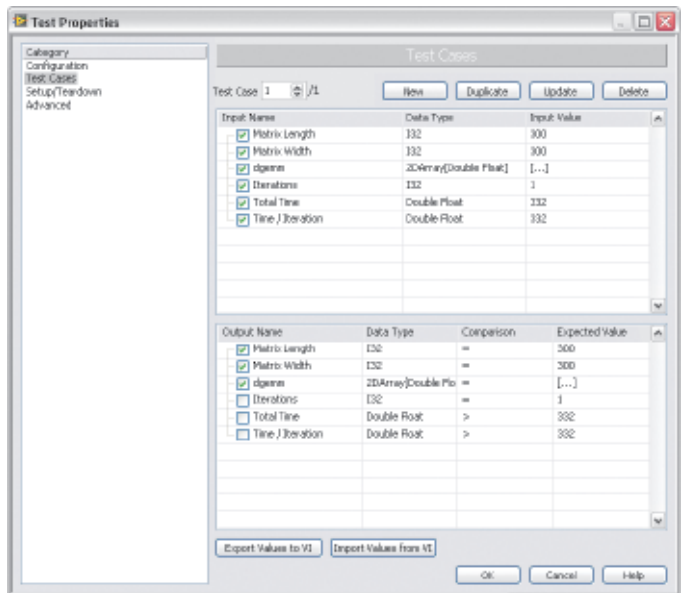

*desarrolladores pueden configurar vectores para probar la exactitud de VIs.*

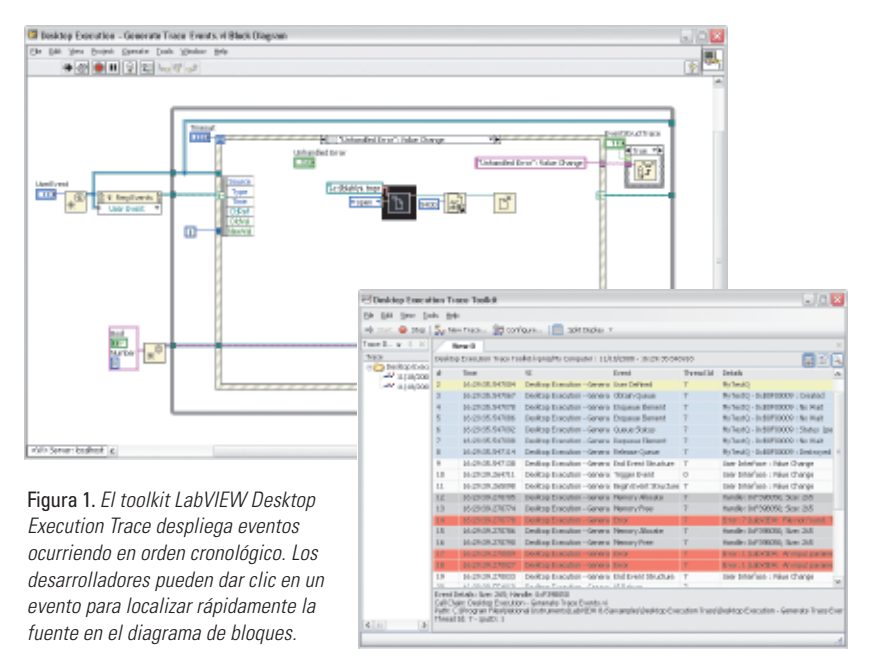

y no fallará de manera inesperada. El toolkit LabVIEW Unit Test Framework automatiza los requerimientos de pruebas y validación de unidades software desarrolladas en LabVIEW. Los desarrolladores pueden realizar pruebas funcionales a VIs especificando vectores de prueba que definen conjuntos de entradas y comparan los resultados con salidas esperadas. Este toolkit también genera documentos de validación en formatos HTML, ATML/XML, o ASCII que son valiosos para documentar si una aplicación cumple los requerimientos.

El software desarrollado para aplicaciones o sistemas de prueba en industrias reguladas – tales como médica, aviación, militar/aeroespacial, y automotriz – se espera cumpla con estándares de certificación que aseguren que los productos terminados cumplan con especificaciones de seguridad y confiabilidad. Los desarrolladores de LabVIEW han utilizado herramientas de ingeniería de software por años, pero National Instruments está anunciando estos toolkits como parte de un esfuerzo para mejorar más y automatizar el desarrollo estructurado y las prácticas de validación.

El poder y flexibilidad de LabVIEW ayuda a los ingenieros y científicos a desarrollar aplicaciones completas rápidamente, pero también ayuda a escalar el desarrollo para aplicaciones grades y grupos de usuarios. Los toolkits de LabVIEW Desktop Execution Trace y LabVIEW Unit Test Framework fueron diseñados para cumplir con roles importantes en este proceso ayudando a los usuarios a llevar sus aplicaciones de LabVIEW al siguiente nivel.

**Para ver mejores prácticas documentadas para muchas herramientas y técnicas de ingeniería de software, visite ni.com/info e ingrese nsi9104.** Figura 2. *Con el diálogo de propiedad del toolkit LabVIEW Unit Test Framework, los*

# Acelere con LabVIEW el Desarrollo de Sistemas Embebidos Basados en ARM

Muchos sistemas embebidos, desde dispositivos médicos hasta electrónica de consumo, requieren la creación de software para microcontroladores económicos y de baja potencia. ARM es la arquitectura de microcontroladores líder utilizada para diseñar hardware donde el consumo de baja potencia es un objetivo primario de diseño. De hecho, más de 10 billones de procesadores ARM han sido incorporados en sistemas embebidos desde 1991. El NI LabVIEW Embedded Module for ARM Microcontrollers ayuda a incrementar la eficiencia al desarrollar sistemas embebidos y mantener la alta calidad del software al utilizar la abstracción de alto nivel que LabVIEW proporciona.

# **Aproveche la Compatibilidad y más Opciones de Comunicación**

El LabVIEW Embedded Module for ARM Microcontrollers soporta las arquitecturas ARM7, ARM9, y Cortex-M3 y ofrece opciones de hardware de evaluación para los microcontroladores ARM7 y Cortex-M3. La última versión del software, 1.1, agrega compatibilidad para la tarjeta de evaluación Keil MCB2460 que cuenta con 32 MB de RAM externa para asistir en la creación de aplicaciones ARM más grandes y sofisticadas.

Los sistemas embebidos necesitan comunicarse sobre una amplia variedad de buses de comunicación utilizando un rango de protocolos. La versión 1.1 expande la base existente de opciones de comunicación, tal como Circuito Inter-Integrado (I<sup>2</sup>C), agregando soporte para CAN, una tecnología de bus común en varias áreas de aplicación incluyendo automotriz y dispositivos médicos. Adicionalmente, ahora están disponibles las variables compartidas publicadas en red, permitiendo crear aplicaciones embebidas que lean y escriban a variables

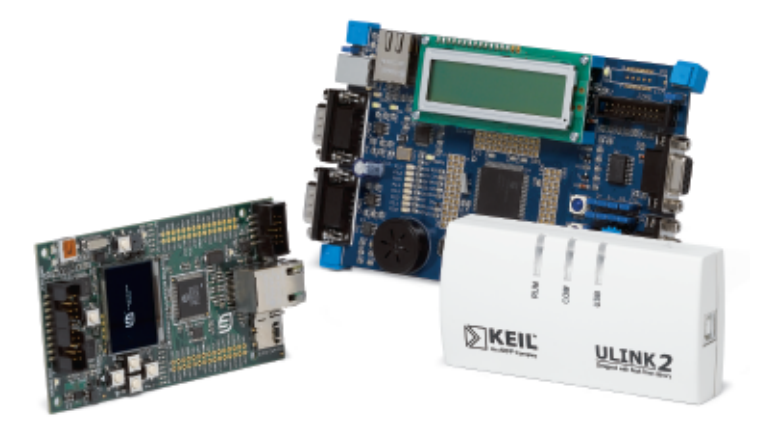

Figura 2. *Los desarrolladores pueden hacer prototipos de sistemas más rápido con el hardware de evaluación de LabVIEW.*

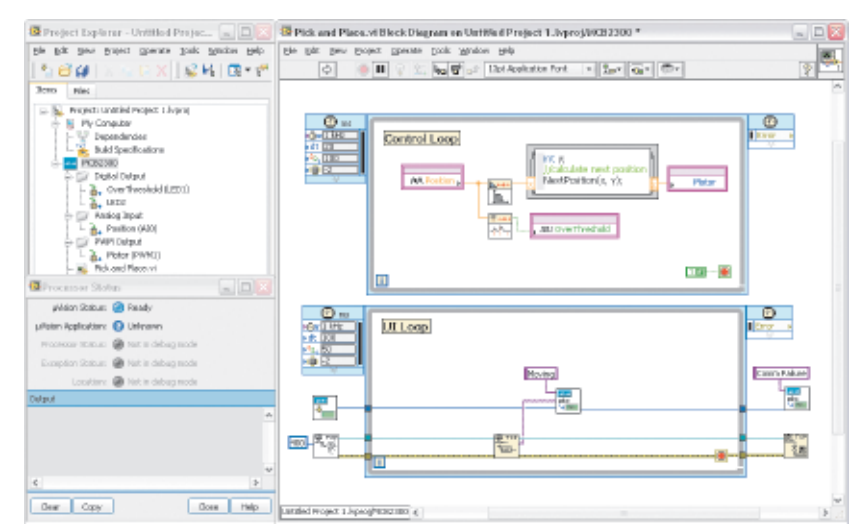

Figura 1. *LabVIEW simplifica el diseño de algoritmo para el hardware ARM de baja potencia con abstracción de alto nivel.*

compartidas sobre la red vía TCP/IP, de este modo comunicándose con otros sistemas tales como un controlador CompactRIO.

# **Optimice con Configuraciones Preestablecidas de Especificación de Construcción**

Cuando se desarrolla con el LabVIEW Embedded Module for ARM Microcontrollers, usted puede crear programas gráficos como si estuviese desarrollando una aplicación para una PC de escritorio o PXI. Sin embargo, una notable diferencia ocurre cuando se despliega la aplicación hacia el hardware ARM. LabVIEW genera el código ANSI C correspondiente a la aplicación, compila el código generado utilizando el compilador de C Keil µVision, y luego descarga el código al hardware. Usted realiza todos estos pasos simplemente al ejecutar el VI. Una Especificación de Construcción en el proyecto instruye a LabVIEW para generar y compilar el código C, y utiliza LabVIEW y µVision para optimizar la aplicación embebida generada para tamaño binario, legibilidad del código, o velocidad de ejecución.

El LabVIEW Embedded Module for ARM Microcontrollers 1.1 facilita la optimización del código con configuraciones preestablecidas para optimizar ya sea para tamaño de código o velocidad. Si usted selecciona una opción de Especificación de Construcción que genere conflictos, la ventana de Especificación indica el conflicto, para que usted pueda producir código embebido eficiente y confiable dependiendo de sus requerimientos de aplicación.

**Para descargar una versión de evaluación gratis del LabVIEW Embedded Module for ARM Microcontrollers 1.1, visite ni.com/info e ingrese nsis9105.** 

# Prueba Secuencial **Prueba 1 Prueba 2 Prueba 3** UUT 1 sobre Prácticas de Desarrollo Recomendadas Impresiones de Expertos en Software de Pruebas proprie

Con una historia que se extiende por más de dos décadas, el desarrollo de software de pruebas automatizadas ha madurado lo suficiente para que los desarrolladores identifiquen numerosas prácticas recomendadas. Con la esperanza de documentar todas estas recomendaciones, algunos de lo más experimentados desarrolladores de software de prueba en el mundo han escrito artículos a través de los años en tópicos que van desde arquitectura de módulos de código, hasta desarrollo de modelos de proceso e interfaz de usuario, hasta validación de software de prueba y despliegue. NI consolidó estos artículos en una serie de artículos avanzados de software de prueba en ni.com/devzone. Las siguientes mejores prácticas representan cuatro de los tópicos más populares en la serie.

### **Incremente el Rendimiento del Software de Prueba –**

1 Para incrementar el rendimiento, los desarrolladores pueden optimizar múltiples componentes en un arquitectura de software de prueba; sin embargo, algunos proporcionan más en oportunidad de mejora que otros. En VI Technology, Aaron Gelfand, ingeniero de sistemas senior, y Daniel Elizalde, gerente de desarrollo de producto, encontraron

que una forma rápida de incrementar el rendimiento involucraba aprovechar los ajustes de compilación. Por ejemplo, los desarrolladores del software de NI LabVIEW ejecutan su código en el LabVIEW Run-Time Engine en lugar del ambiente de desarrollo de LabVIEW para reducir el tiempo de ejecución. En otros lenguajes de programación, tales como NI LabWindows™/CVI, los desarrolladores utilizan ajustes de optimización del compilador y generan versiones finales en lugar de versiones de depuración para incrementar el desempeño.

Algunas oportunidades para la mejora del rendimiento involucran software y hardware. Por ejemplo, desde la inicialización de una sesión con un dispositivo, algunos controladores de instrumentos transfieren grandes cantidades de datos para verificar la configuración del instrumento. Gelfand y Elizalde notaron que para minimizar el impacto en el rendimiento de la reinicialización, los desarrolladores comparten una sola referencia al instrumento a través de múltiples pruebas en una secuencia. Además, los ingenieros de prueba incrementaron el uso de sus instrumentos existentes implementando pruebas en paralelo. Al probar múltiples unidades en paralelo, los desarrolladores aseguran que sus instrumentos, que de alguna otra manera se mantendrían inactivos, realicen mediciones y reduzcan el tiempo promedio de prueba de cada unidad, como se muestra en la Figura 1.

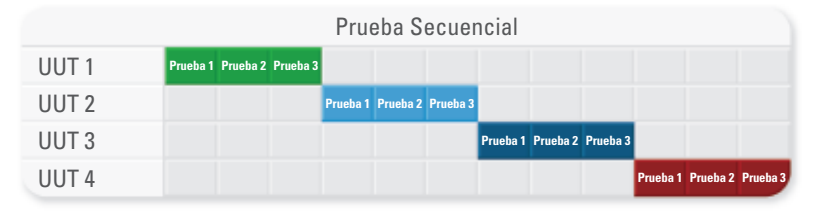

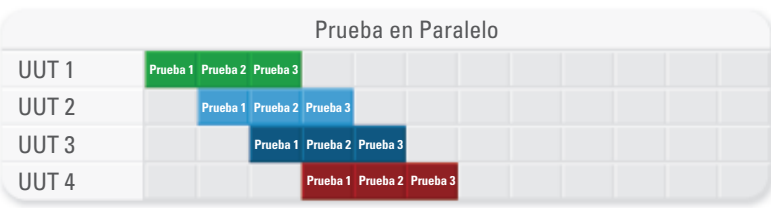

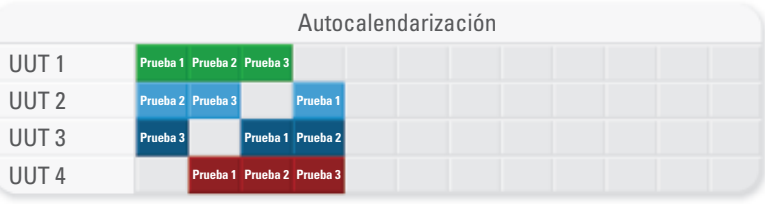

**Prueba 1 Prueba 2 Prueba 3** UUT 4 *para reducir el tiempo promedio de prueba de unidad.* **Prueba 3 Prueba 1 Prueba 2** UUT 3 Figura 1. *Implementando técnicas de pruebas en paralelo incrementa el uso de instrumentos*

2 **Utilice un Modelo de Proceso para Abstraer Tareas Comunes –** Para incrementar la reutilización del software, los desarrolladores deben abstraer tareas que son comunes en múltiples casos. En su artículo, Mathieu Daigle, ingeniero de software de Averna, discute cómo las tareas del software de prueba tales como guardar resultados y generar reporte son comunes a través de todas las unidades bajo prueba (UUTs). En lugar de implementar estas tareas para cada UUT en una secuencia, los desarrolladores las abstraen en un modelo de proceso común. Un modelo de proceso es parte de una arquitectura modular de software, como se muestra en la Figura 2.

En un mundo perfecto, la funcionalidad del modelo de proceso no requeriría personalización, pero en la práctica, algunas UUTs requieren funcionalidad personalizada. Daigle propone reinvocaciones (callbacks) como una forma de personalizar el modelo de proceso basado en diferentes secuencias de prueba. La implementación de reinvocaciones en el modelo de proceso depende de la funcionalidad que las reinvocaciones proporcionan. Si una reinvocación no se debe ejecutar por defecto, el desarrollador omite la implementación en el modelo de proceso y la secuencia de UUT invalidad la funcionalidad de la reinvocación si lo requiere la UUT. En contraste, si la reinvocación requiere funcionalidad por defecto pero tiene una alta probabilidad de personalización, entonces el desarrollador debería implementar

la funcionalidad por defecto en el modelo de proceso y permitir a una secuencia de UUT invalidarla.

3 **Reducir la Carga en la Validación de Software –** La validación puede consumir tiempo para software de prueba en industrias muy reguladas como manufactura de equipo médico y aeroespacial. El primer paso en reducir la carga es obtener una lista clara y exhaustiva de requerimientos. Desafortunadamente, rigurosos requerimientos para sistemas de prueba son raros en la práctica y, en muchos casos, deben ser obtenidos por el ingeniero de prueba. Joe Spinozi, director de operaciones de Cyth Sytems, encuentra que una vista holística de requerimientos obtenidos es el mejor método para generar documentos de requerimientos. Este proceso involucra entender la funcionalidad de sistemas previos y oportunidades para mejora del sistema y también las necesidades de los usuarios de los sistemas de prueba, tales como ingenieros de diseño y pruebas y operadores, conduciendo entrevista a fondo.

Después del desarrollo completo del sistema, los cambios en la validación de software prueban ser tan exigentes como la validación original del sistema. Para reducir el esfuerzo de validar un cambio en un componente de software del sistema, los desarrolladores deberían intentar reducir la interacción entre componentes de software tanto como sea posible. Por ejemplo,

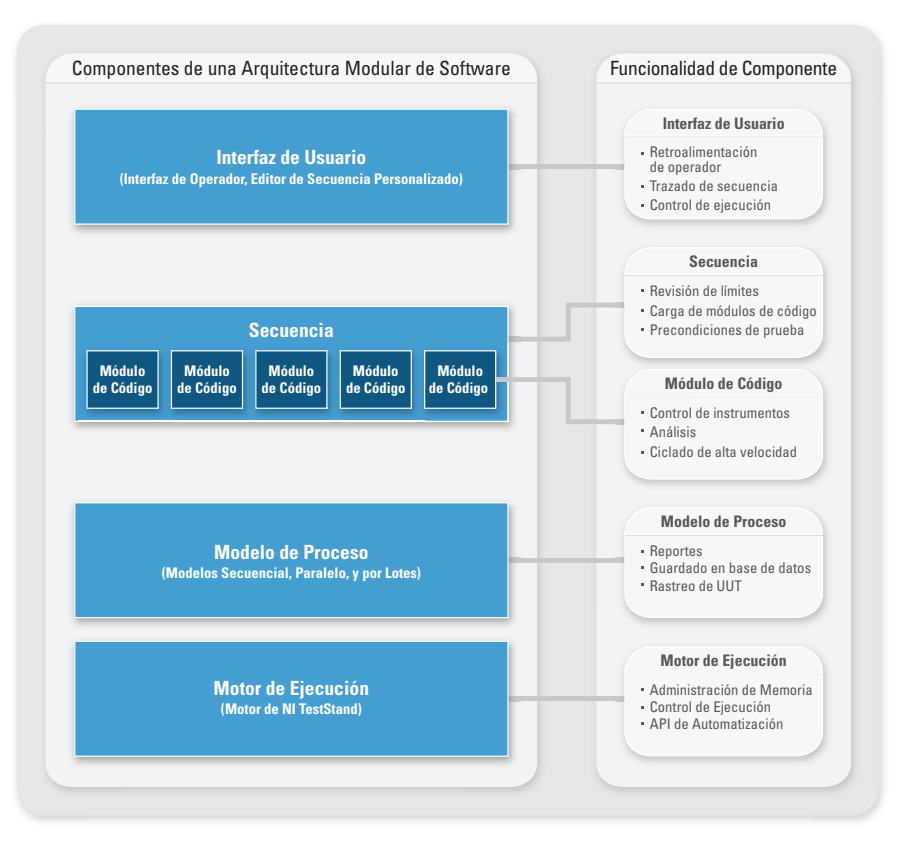

Figura 2. *Una arquitectura de software modular abstrae tareas comunes para reducir tiempo de desarrollo y mantenimiento.*

Ray Farmer, consultor de software en Nomad Technical Services Ltd., recomienda en su artículo que los módulos de código sean tan simples como sea posible y enfocarse en el control de instrumentos y realizar mediciones. Implementando módulos de código siguiendo estos principios, cualquier cambio requiere revalidación de un solo módulo – no de todo el sistema.

4 **Facilitar el Despliegue del Software de Prueba –** El primer paso para desplegar software de prueba es entender y colectar los componentes de software que crean el sistema de prueba. Roberto Piacentini y Hjalmar Pere, del grupo de marcos de trabajo de prueba de National Instruments, encuentran que los componentes del software de prueba están mejor organizados en cinco categorías principales: código de prueba, modelos de proceso, archivos de configuración, interfaces de usuario, y motores y controladores. Documentar archivos bajo estas categorías ayuda a los desarrolladores a entender mejor los requerimientos para el correcto despliegue de cada archivo. Por ejemplo, mientras que los desarrolladores deben instalar controladores y motores en cada máquina de producción, ellos pueden copiar módulos de código y archivos de modelo de proceso a una carpeta en la máquina de producción o unidad compartida en la red.

Los sistemas de desarrollo esconden dependencias de

código que necesitan ser replicadas en sistemas de producción, causando problemas de run-time durante el despliegue. Por ejemplo, los VIs de LabVIEW comúnmente dependen en subVIs en la carpeta de vi.lib, lo cual no es evidente hasta que el desarrollador despliega el sistema a producción y se da cuenta de que algunos VIs del sistema no aparecen. Otros lenguajes tales como C# dependen de run-times, lo cual los desarrolladores también deben desplegar. Una estrategia efectiva de despliegue debería exponer y empacar todas las dependencias de archivo como parte de la distribución del despliegue del sistema de prueba.

– Santiago Delgado santiago.delgado@ni.com *Santiago Delgado es un gerente de producto para NI TestStand y NI Requirements Gateway. Él cuenta con un grado de licenciatura en administración de sistemas de información por University of Nebraska – Lincoln.*

**Para ver la serie completa de arquitecturas avanzadas, visite ni.com/info e ingrese nsi9106.** 

# Convirtiendo Esquemáticos de Lógica en Diseños Reales con LabVIEW FPGA

Los Drs. Joe Morgan y Jay Porter del Departamento de Ingeniería y Distribución Industrial de Texas A&M University están trabajando con Troy Perales, un estudiante graduado en el programa, para implementar ejercicios de laboratorio basados en el software de NI LabVIEW FPGA. El equipo tomó un enfoque único para desarrollar los ejercicios, utilizando el Nodo HDL en el LabVIEW FPGA Module para implementar todos los bloques de construcción digitales básicos, tales como multiplexores y flip-flops, y envolver las funciones en subVIs de LabVIEW. Este enfoque es especialmente efectivo

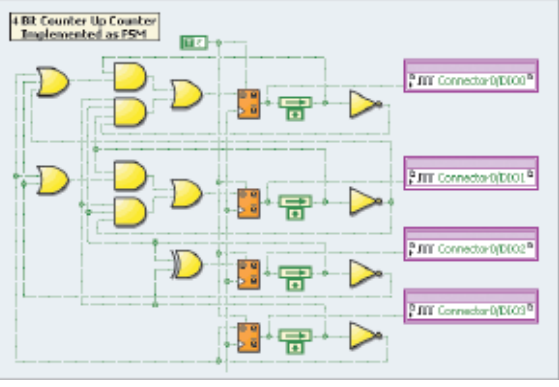

*Este típico experimento de laboratorio enseña a los estudiantes cómo crear una máquina de estado finita utilizando bloques de construcción digitales básicos. Cada uno de estos VIs puede ser abierto para revelar el código interno HDL para la función particular.*

porque los estudiantes pueden abrir los bloques y ver las

implementaciones internas de VHDL. De manera subsecuente, aprenden diseño de lógica a nivel esquemático, VHDL, y una herramienta industrial como LabVIEW.

"LabVIEW FPGA nos da una manera sencilla de ir de la teoría a la implementación real sin gastar tiempo exorbitante aprendiendo la herramienta," dice Porter, director del programa.

La clase está organizada utilizando el temario o curriculum digital estándar donde los estudiantes aprenden lógica básica, lógica secuencial, tablas de verdad, mapas de Karnaugh (K-maps), y teoremas. Los ejercicios

prácticos de laboratorio, implementados utilizando LabVIEW, ayudan a los estudiantes a utilizar la teoría para implementar objetivos del mundo real tal como modulación de ancho de pulso, conversión decimal codificado en binario, codificadores de cuadratura, y máquinas de estado. Ya que LabVIEW FPGA es fácilmente integrado con hardware, los estudiantes compilan, prueban, y ejecutan su código directamente en el paquete académico Xilinx Spartan 3E Starter Kit. Para su proyecto final, los estudiantes utilizan la tarjeta Spartan 3E para programar una plataforma móvil

para competir en una carrera de seguimiento de línea y velocidad en línea recta – y cada equipo debe tener una máquina completa funcionando para ganar el derecho de pasar el curso.

"Este tipo de enseñanza teoría-a-implementación es lo que a los estudiantes les falta cuando se gradúan en muchas universidades, "dijo Morgan. "Es importante para los estudiantes entender los detalles y depuración de errores que suceden cuando se ponen la teoría en práctica."

**Explore más recursos de conceptos de diseño embebido, visite ni.com/info e ingrese nsis9107.** 

# Explore Opciones de Programación con los Libros de Texto de LabVIEW

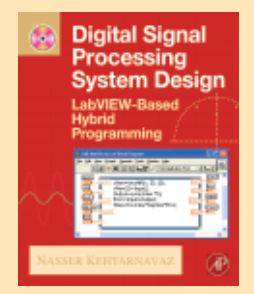

*Digital Signal Processing System Design, 2nd Edition LabVIEW-Based Hybrid Programming*

Dr. Nasser Kehtarnavaz Elsevier (elsevier.com)

Este libro de texto aplica programación híbrida basada en LabVIEW, combinando enfoques

textual y gráfico, para explorar tópicos de implementación de procesamiento digital de señales (DSP), tales como, muestreo, filtrado digital, representación de punto fijo, y procesamiento en el dominio de la frecuencia.

**Para aprender más y ver información de pedido, visite ni.com/info e ingrese nsi9108.** 

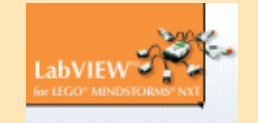

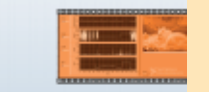

# *LabVIEW for LEGO® MINDSTORMS® NXT*

Michael Gasperi National Technology and Science Press (ntspress.com)

Michael Gasperi

Aproveche el poder del software NI LabVIEW para programar el LEGO MINDSTORMS NXT. Dirigido a

estudiantes, educadores, y aficionados, este Libro ilustra, con ejemplos detallados, cómo escribir programas que se ejecutan en el MINDSTORMS NXT y directamente controlan el NXT utilizando programas de ejecución en computadora.

**Para aprender más y ver información de pedido, visite ni.com/info e ingrese nsi9109.**

# Una Guía de "Hágalo Usted Mismo" con LabVIEW y FieldPoint

Ya sea el James Webb Space Telescope (JWST) o el Large Hadron Collider (LHC) del CERN, National Instruments puede a automatizar sistemas gigantes. Pero, para variar, es tiempo de hablar acerca de la gente ordinaria. Esto es acerca de mi pasatiempo personal durante mi tiempo libre con el software de NI LabVIEW para la automatización de casas. ¿Algo geeky? La realidad es que sí. Afortunadamente ya estoy casado.

Mi primer proyecto fue automatizar el viejo sistema de riego por aspersión en la casa. Armado con un sistema tradicional en tiempo real NI FieldPoint y algunos canales de relés (los cuales rescaté del cesto de basura y reparé), me di a la tarea de crear el sistema de riego más elaborado jamás visto.

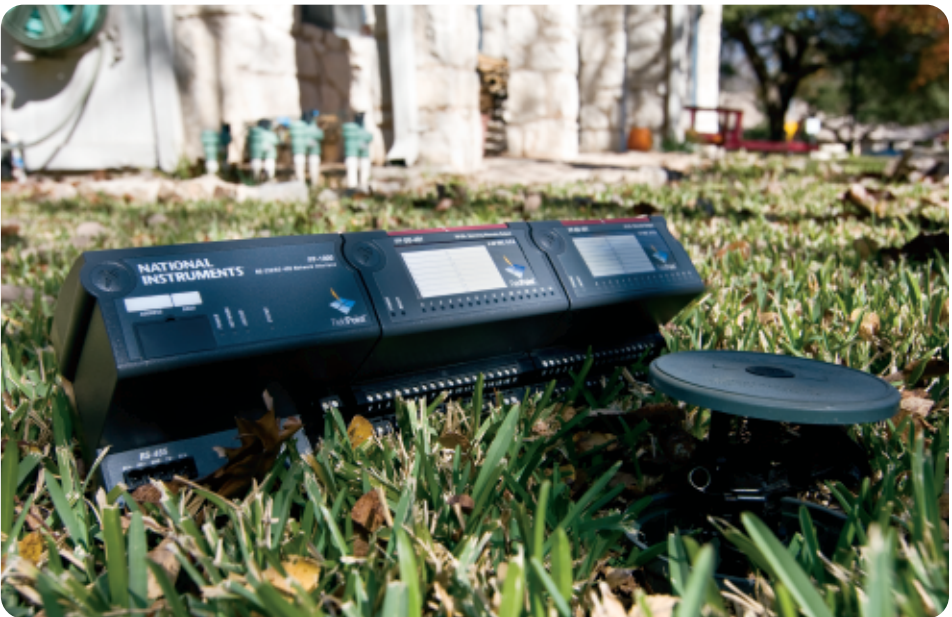

*El autor construyó un sistema de riego casero con FieldPoint y lo programó con LabVIEW.*

Paso 1: Hacer que la tubería, cabezas de riego, y válvulas electrónicas estén libres de fugas y conectarlas a la cochera.

Paso 2: "Sobreingeniarse" una máquina de estados de LabVIEW con E/S de archivos, múltiples estado sin uso (para futura escalabilidad), enumeración de type-def, estructuras de compilación condicional, y personalizar una secuencia de prueba, un panel remoto, y muchos otros bloques de LabVIEW inteligentes.

Como se esperaba, mi programa se compiló y descargó muy bien hacia el controlador donde observé el parpadeo de un LED como señal de vida. Siendo el programador maestro de LabVIEW, toda la funcionalidad trabajó a la primera, y por supuesto, sin ninguna variable local. (P.D. estoy mintiendo un poco aquí.)

Con mi sistema trabajando, un riel DIN, un punto de acceso inalámbrico, un poster de "Powered by LabVIEW", y una desarmador de NI, monté y alambré todo en la pared del garage. Todas las zonas parecieron funcionar en modo de prueba, pero la prueba real aun estaba por venir. Fijé el sistema para iniciar su funcionamiento a las 6:00 a.m. del día siguiente, y, como un niño en Navidad, pasé una noche sin descanso. A las 5:50 a.m. desperté a mi esposa para revisar el jardín. A medida que el agua regaba el jardín a tiempo, yo estaba emocionado y ella poco impresionada.

Desde el proyecto, he ganada mucha credibilidad de mis colegas, y me he divertido accesando mi sistema rociador de manera inalámbrica desde mi sillón para mojar a los perros que están listos a hacer en mi pasto lo que ustedes saben.

– Rick Kuhlman rick.kuhlman@ni.com

*Rick Kuhlman es un gerente de producto para LabVIEW FPGA en National Instruments. Él cuenta con un grado y maestría en ingeniería eléctrica, así como un MBA por la University of Tennessee.*

**Para leer el blog del autor en el sitio Web de la comunidad NI y mayor información técnica de este proyecto, visite ni.com/info e ingrese nsi9110.**

# Concurso de LabVIEW

¿Cuál es la aplicación más interesante "hágalo usted mismo" que ha realizado con LabVIEW? Comparta su historia con la comunidad en línea para la oportunidad de ganar un video cámara tipo flip.

**Para entrar al concurso, visite ni.com/info e ingrese nsi9111.**

# Enfoque Especial: Cinco Tecnologías Disruptivas en Medición y Automatización

Por más de 30 años, National Instruments ha apoyado para que ingenieros y científicos utilicen las nuevas tecnologías basadas en PC en una manera rápida e intuitiva para resolver los retos de aplicación más complejos. Vea cinco maneras en cómo el diseño gráfico de sistemas está cambiando la industria de la medición y automatización con nueva tecnología.

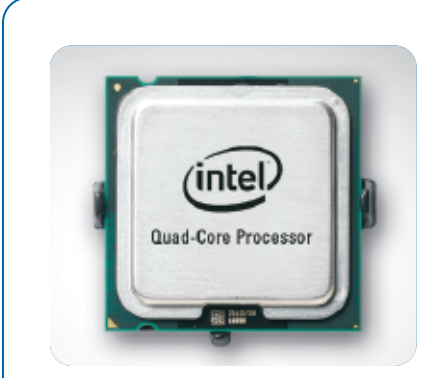

Procesador Multinúcleo

# Procesadores Multinúcleo

Habiendo alcanzado el límite máximo en velocidades de reloj prácticas, los fabricantes de chips están adoptando un nuevo diseño para lograr mayores ganancias en desempeño: procesadores multinúcleo. Este logro representa un reto significativo para aplicaciones escritas en programación secuencial basada en lenguajes de texto. El paradigma de flujo de datos de NI LabVIEW abstrae la complejidad asociada con la programación de máquinas multinúcleo.

- Extienda el multiprocesamiento simétrico (SMP) a sistemas operativos (OSs) de tiempo real para implementar aplicaciones de alto desempeño en sistemas multinúcleo.
- Ejecute múltiples tareas de E/S en paralelo en el mismo hardware utilizando un controlador multihilo, tal como NI-DAQmx, dentro de la misma o múltiples aplicaciones.

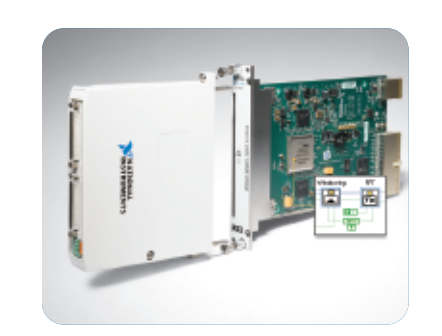

NI PXI-7954R, Módulo NI FlexRIO FPGA para PXI

# Silicio Reprogramable FPGA

El sistema paralelo por excelencia, un arreglo de compuertas programables (FPGA), no limita el número disponible de núcleos de procesamiento. Previamente accesibles sólo a aquellos con un buen entendimiento de VHDL o lenguajes de programación Verilog, la flexibilidad en los diseños basados en FPGA de hoy en día está disponible para cualquiera con herramientas a nivel sistema en el LabVIEW FPGA Module.

- Embeba un algoritmo personalizado para realizar procesamiento en línea, disparo personalizado, reducción de datos, o coprocesamiento.
- Personalice las capacidades específicas de E/S de un instrumento basado en FPGA con NI FlexRIO, desde protocolo digitales de alta velocidad a aplicaciones específicas de convertidores analógico a digital.

*2*

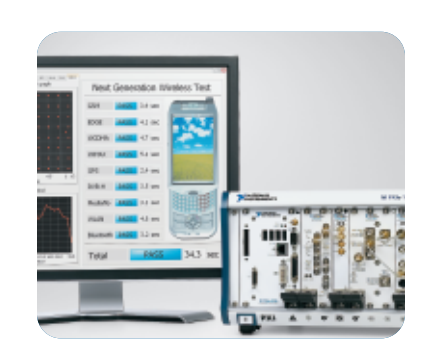

NI PXI Express 6.6 GHz, Plataforma de Prueba para RF

# Instrumentación Modular PXI RF

La rápida proliferación de aplicaciones inalámbricas está creando nuevos retos para el diseño y pruebas de productos con un componente de RF, y un mercado competitivo está incrementando la presión para reducir el costo de pruebas. Al utilizar tecnologías basadas en la PC tales como procesadores multinúcleo y PCI Express, la plataforma de pruebas de comunicaciones de NI reduce el tiempo de prueba y proporciona mediciones desde DC hasta 6.6 GHz.

- Utilice un solo sistema basado en LabVIEW y PXI para probar múltiples protocolos tales como WCDMA, WLAN, WiMAX, DVB-T, Bluetooth, y GPS.
- Combine la instrumentación PXI Express RF con más de 1,500 módulos PXI para completar su sistema automatizado de prueba.

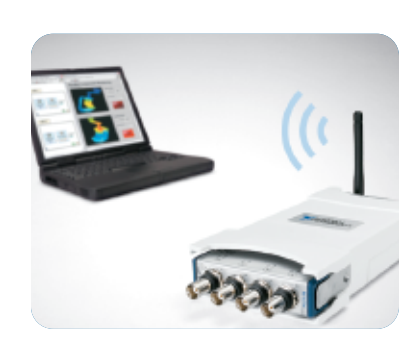

NI WLS-9234, Dispositivo DAQ Wi-Fi

# Adquisición Inalámbrica de Datos

Desde el monitoreo de salud estructural de puentes y edificios a la evaluación del bienestar de bosques, la tecnología inalámbrica está proporcionando nuevas aplicaciones de monitoreo remoto. Los dispositivos de adquisición de datos (DAQ) NI Wi-Fi resuelven los retos de facilidad de uso, seguridad, e integración, que habían limitado la gran adopción de tecnologías inalámbricas en las aplicaciones DAQ.

- Transmita sus mediciones por IEEE 802.11 (Wi-Fi) o conexión Ethernet en tiempo real hasta con 51.2 kS/s con 24 bits de resolución.
- Proteja datos con la más alta seguridad comercialmente disponible, IEEE 802.11i (WPA2), incluyendo encriptación de 28 bits AES y autenticación IEEE 802.1X.

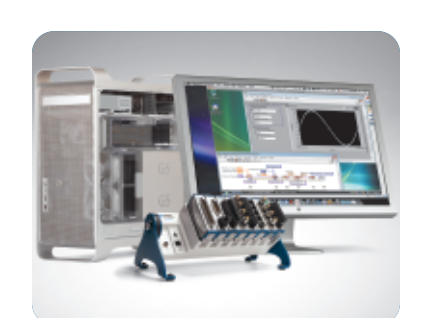

NI CompactDAQ y LabVIEW en una Plataforma Macintosh

# Virtualización

La virtualización es la abstracción de los recursos de computadoras, tales como procesadores, memoria, y hardware de E/S, desde SOs o el software de aplicación. Popularizada en el sector de IT al ejecutar múltiples ambientes virtuales en la misma capa física del hardware, la tecnología de virtualización también tiene implicaciones prácticas para medición y automatización.

- Ejecute simultáneamente múltiples versiones de LabVIEW con diferentes sistemas operativos en la misma máquina utilizando software de compañías como VMware Inc. o Parallels Inc.
- Mantenga código legado como aplicaciones secundarias y comparta recursos físicos comunes, tales como hardware de E/S, dentro de un sistema moderno.

**Para aprender cómo puede implementar cada una de éstas tecnologías dentro de sus aplicaciones, visite ni.com/info e ingrese nsi9112.**

*3*

*4*

*5*

# Incremente el Rendimiento de Sistemas con los Nuevos Ofrecimientos de CompactRIO

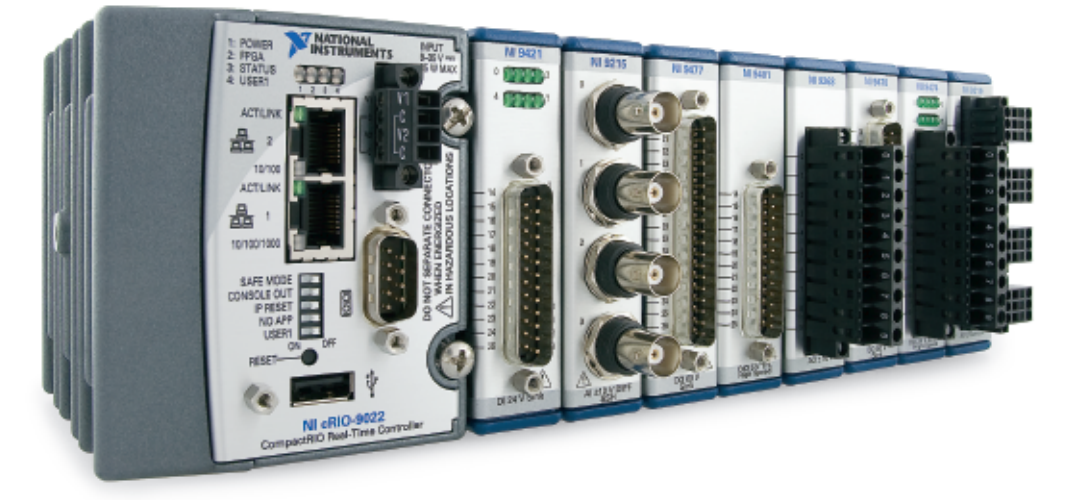

Figura 1. *El NI cRIO-9022 es ideal para aplicaciones industriales o embebidas debido a su intensa capacidad de procesamiento.*

Después de años de éxito en aplicaciones industriales y embebidas, National Instruments recientemente introdujo seis nuevos componentes de sistema NI CompactRIO. Estos nuevos productos incluyen un controlador en tiempo real de alto desempeño y un nuevo chasis reconfigurable de FPGA, los cuales ofrecen un marcado incremento en el rendimiento para la plataforma que mejora la bien conocida funcionalidad y flexibilidad de CompactRIO.

#### **Controlador de Alto Rendimiento CompactRIO**

El NI cRIO-9022 es el nuevo controlador en tiempo real más nuevo y de más alto rendimiento disponible. Este controlador tiene un procesador de 533 MHz, el cual proporciona hasta dos veces más el poder de procesamiento para aplicaciones de tiempo real. Algunas de las mejoras adicionales de desempeño en el controlador cRIO-9022 son las siguientes:

- Arquitectura de procesador de 533 MHz proporcionando mayor rendimiento en la ejecución en tiempo real.
- Gigabit Ethernet para comunicación de alta velocidad y transferencias de datos.
- Puertos Ethernet duales para completo soporte del chasis de expansión NI 9144.
- Puerto Hi-Speed USB para almacenamiento de datos más rápido y seguro.

Estos incrementos en el rendimiento hacen al cRIO-9022 ideal para aplicaciones industriales y embebidas que requieren alta velocidad o intenso procesamiento.

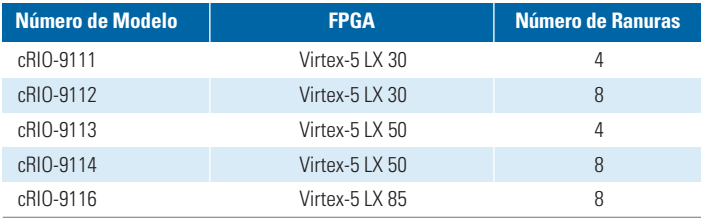

Tabla 1. *Compare FPGAs y ranuras del nuevo chasis CompactRIO.*

### **Chasis CompactRIO Basados en FPGAs Virtex-5**

National Instruments también recientemente dio a conocer cinco nuevos chasis CompactRIO basados en el FPGA Xilinx Virtex-5. El Virtex-5 es el FPGA más grande y rápido disponible dentro del hardware de NI hoy en día. Estos FPGAs están optimizados para ejecutar ciclos temporizados en el NI LabVIEW FPGA Module más rápido y más eficientemente. En otras palabras, usted puede optimizar más el código de LabVIEW FPGA para encajar dentro de su sistema CompactRIO y realizar más operaciones por ciclo de reloj. Adicional al incremento de velocidad y tamaño, todos estos nuevos chasis CompactRIO soportan la nueva característica de CompactRIO Scan Mode introducida con el LabVIEW Real-Time Module 8.6. Este nuevo modelo de programación reduce por mucho el tiempo de desarrollo y la complejidad para CompactRIO. Utilizando el CompactRIO Scan Mode, usted puede acceder cada módulo de E/S directamente desde el Módulo de LabVIEW sin programación del FPGA o, para mayor rendimiento, utilizar el LabVIEW FPGA Module para accesar las E/S.

**Para leer un artículo sobre el cRIO-9022 y los cinco nuevo chasis reconfigurables CompactRIO, visite ni.com/info e ingrese nsis9113.**

# ¿Qué tan Exactas son sus Mediciones de RF?

Cuando están en búsqueda de un medidor de potencia de RF, la mayoría de los ingenieros ven la linealidad del sensor como la principal especificación que dice que tan exacta la medición será. Sin embargo, mientras que la linealidad de sensor es importante, muchos factores adicionales influencian en la exactitud final de un medición de RF. Varios factores tales como ruido, razón de voltaje de onda estacionaria (VSWR), y temperatura pueden afectar la exactitud absoluta para el medidor NI USB-5680. Debido a que cada factor puede agregar o sustraer del valor final, los resultados finales de potencia se expresan usualmente en una distribución Gausiana. Es común para los ingenieros y científicos determinar la incertidumbre de las mediciones de RF dentro de un factor de cobertura

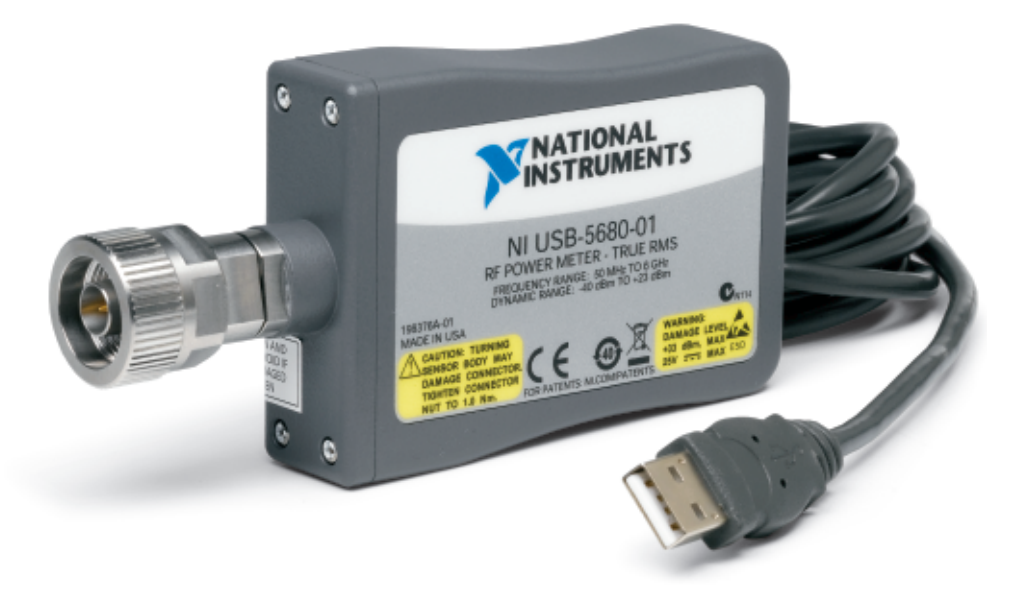

Figura 1. *El USB-5680 es un instrumento de gran exactitud y ofrece más de ±18 dB de linealidad a través de los rangos de frecuencia y niveles de potencia.*

de 2, lo cual define la exactitud dentro de un 95 por ciento de seguridad.

### **Linealidad del Sensor y Nivel de Potencia de la Señal**

La linealidad del sensor sirve como base métrica para la exactitud de la medición, y una medición no puede tener mejor exactitud que la linealidad del sensor. Además, mientras que el USB-5680 tiene un rango dinámico que va desde -40 a +23 dBm, las mediciones para cualquier medidor de potencia son más exactas cuando ellos están 10 dB o más arriba del mínimo rango dinámico. A bajos niveles de potencia de RF, el ruido blanco Gausiano aditivo (AWGN) contribuye de manera significativa para la incertidumbre total.

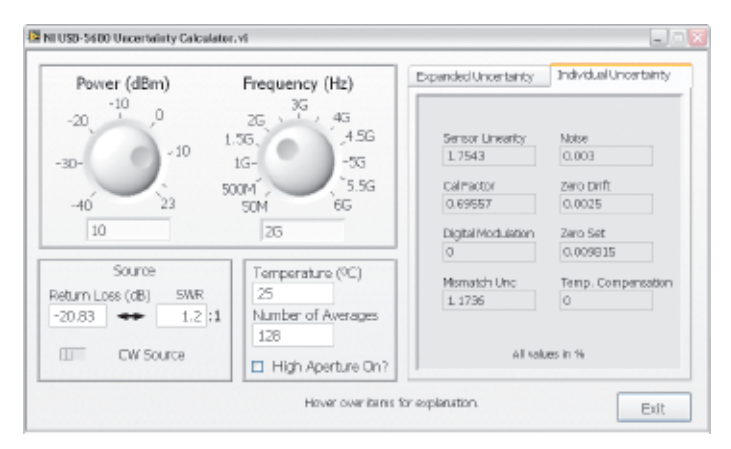

Figura 2. *Usted puede utilizar el calculador de incertidumbre de medidor de RF para estimar con más exactitud la incertidumbre de la medición.*

#### **Número de Promedios**

El ruido es frecuentemente el mayor contribuyente a la incertidumbre de medición a bajos niveles de potencia. Sin embargo, su efecto puede ser mitigado promediando, lo cual puede mejorar la exactitud total debido a que el ruido es generalmente periódico. El tiempo total de medición se incrementa con cada promedio tomado.

#### **Diferencia con VSMR**

VSMR ocurre cuando existe una diferencia de impedancia entre la unidad bajo prueba (DUT) y el instrumento de medición. Cuando se mide una señal de alta potencia de RF, la colocación de un atenuador entre la DUT y el medidor puede reducir el efecto del VSMR. Sin embargo, la variabilidad del atenuador agrega más incertidumbre a la exactitud total de la medición.

Mientras que muchos factores contribuyen a la incertidumbre total de la medición de RF, utilizando el medidor USB-5680 los ingenieros puede implementar el calculador de incertidumbre de medidor RF para obtener la exactitud total de sus mediciones de potencia de RF.

**Para calcular la incertidumbre de sus mediciones de RF, visite ni.com/info e ingrese nsi9114.**

# NI Anuncia el Primer Controlador Embebido 3U PXI Quad-Core de la Industria

El controlador embebido NI PXI-8110 es el primer controlador quad-core de la industria para sistemas 3U PXI. Con un procesador Intel Core 2 Quad Q9100, procesador de 2.26 GHz, 2 GB a 800 MHz de memoria DDR2, y un disco duro de alto desempeño a 7,200 rpm, es también el controlador embebido más rápido 3U PXI. Aplicaciones de pruebas, medición, y control que sean optimizadas para aprovechar de los cuatro núcleos de procesamiento en este controlador pueden experimentar hasta un 80 por ciento de mejora en el desempeño sobre controladores con velocidad de reloj del CPU similar de núcleo dual.

### **Ejercite Todos los Cuatro Núcleos del CPU**

A medida que los principales vendedores de chips continúan agregando más núcleos a sus procesadores, es un reto crear aplicaciones con lenguajes tradicionales de texto que exploten completamente el poder de computación del procesador. Con el paralelismo de código implícito en el software de diseño gráfico de sistemas NI LabVIEW, usted puede aprovechar de los últimos controladores multinúcleo, tal como el PXI-8110, para simplificar el desarrollo de aplicaciones multihilo y lograr un mayor rendimiento.

# **Reduzca Tiempos de Prueba e Incremente el Rendimiento del Sistema**

Para aplicaciones tales como prueba de protocolos de RF y hardware en el ciclo (HIL), simulaciones que requieren un procesamiento intensivo de señal y datos, el tiempo para decodificar un protocolo específico o ejecutar un modelo de sistema específico determina el rendimiento total del sistema. Utilizando LabVIEW y el controlador embebido PXI-8110, estas aplicaciones pueden distribuir la carga de procesamiento a través de cuatro de los núcleos CPU y reducir tiempos de prueba. De manera alterna, estas aplicaciones pueden replicar las pruebas específicas

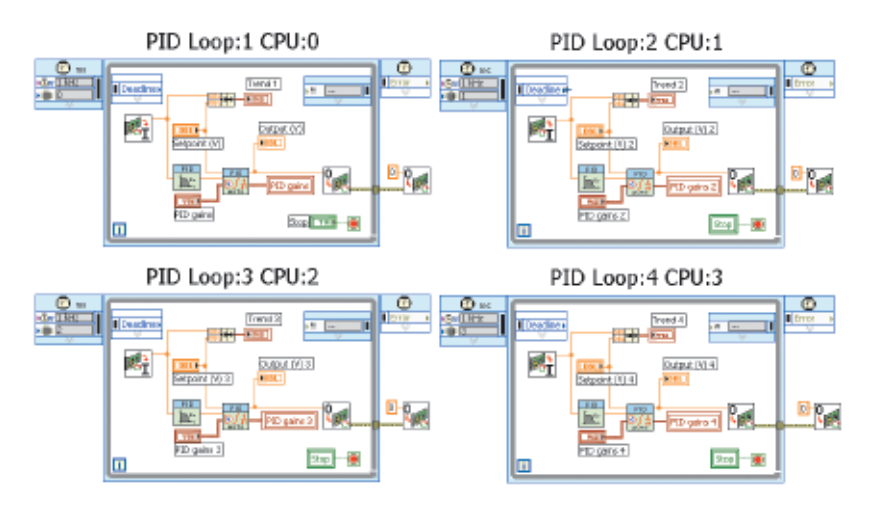

Figura 1. *Usted puede utilizar LabVIEW para asignar tareas a ejecutarse en núcleos específicos.*

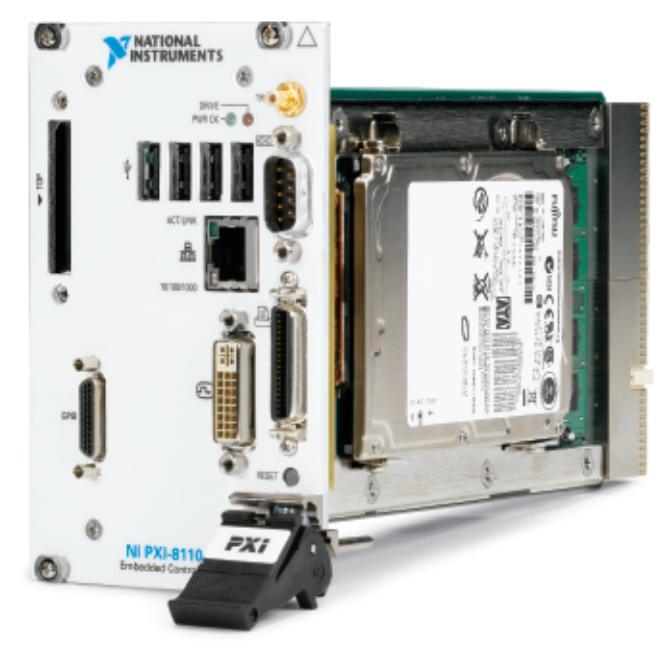

Figura 2. *Usted puede utilizar LabVIEW para automáticamente distribuir cargas de procesamiento a través de múltiples núcleos CPU, o, para mejor control, asignar tareas críticas a ejecutarse en núcleos CPU específicos.*

o procesos para ejecutarse en diferentes núcleos CPU y casi doblar el rendimiento del sistema.

### **Construya Sistemas Potentes y Determinísticos de Tiempo Real**

El controlador PXI-8110 está también disponible para los Módulos de LabWindows™/CVI Real-Time y LabVIEW Real-Time para entregar una plataforma fuerte y flexible de determinismo, medición y control en tiempo real. Con los sistemas embebidos de núcleo dual, los ingenieros estaban limitados a un solo núcleo CPU para ejecutar secciones

> críticas de la aplicación. Con los cuatro núcleos de procesamiento del controlador embebido PXI-8110, usted puede colocar múltiples núcleos del CPU para ejecutar secciones críticas de la aplicación mientras el resto de los núcleos ejecuta secciones no críticas. Con sistemas de tiempo real basados en PXI, usted puede utilizar procesadores multinúcleo poderosos, herramientas de desarrollo de alto nivel, y módulos PXI de E/S disponibles comercialmente para crear y desplegar sistemas más rápido en una variedad de aplicaciones tales como hardware en el ciclo (HIL), prueba y control de prototipos.

**Para ver especificaciones detalladas e información de precios del nuevo controlador embebido PXI-8110, visite ni.com/info e ingrese nsi9115.** 

# LabVIEW Ofrece 18 Nuevos Bloques Funcionales para Programadores de IEC 61131-3

En el NI LabVIEW Real-Time Module 8.6, National Instruments introdujo 18 nuevos bloques de función basados en IEC 61131-3, el estándar internacional para la programación de sistemas de control industriales. Estos bloques funcionales, comúnmente utilizados en diagramas de escalera o bloques de función, se adaptan de manera natural al modelo de flujo de datos de LabVIEW, haciendo sencillo incorporar funciones familiares en sus aplicaciones de medición y control.

Usted puede utilizar funciones – tales como contadores, temporizadores, y PID – para rápidamente desarrollar lógica común de control mientras aprovecha de funciones existentes en LabVIEW y su integración con hardware para mediciones analógicas de alta velocidad, procesamiento de señal y análisis, y algoritmos de control avanzado.

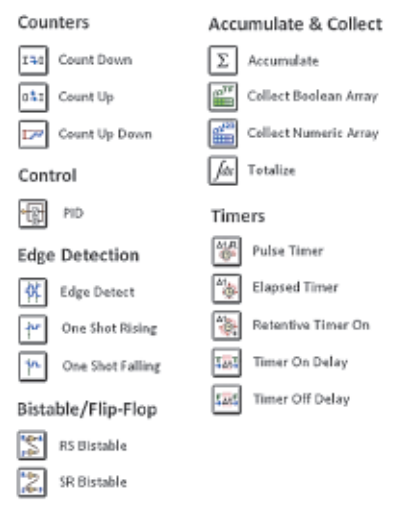

*En LabVIEW, usted puede ahora aprovechar funciones familiares basadas en IEC 61131-3 mientras resuelve sus retos simples y complejos de medición y control.*

compartidas) para ayudarle a fácilmente monitorear y controlar aplicaciones remotas. Cuando se usa en máquinas con Windows, los parámetros publicados en red son accesibles a clientes OPC para integración simple con sistemas existentes.

Cada instancia de los bloques de función tiene un nombre único y espacio de memoria con ejecución reentrante, para que usted puede monitorearlos de manera independiente a través de su aplicación. Por ejemplo, puede utilizar cada instancia del bloque de función PID para controlar un sistema separado. Adicionalmente, cada bloque de función está escrito en LabVIEW y diseñado para control en tiempo real, haciéndolos seguros de usar en sus tareas críticas.

Los parámetros de cada bloque de función pueden ser configurados, sin programación, como objetivos de datos publicados en red (variables **Para aprender cómo utilizar estos bloques de función en LabVIEW, visite ni.com/info e ingrese nsi9116.** 

# Nuevos Dispositivos DAQ Wi-Fi Cuentan con Protección IP 54 y E/S Digitales Industriales

Dos nuevas cubiertas para los dispositivos de adquisición de datos (DAQ) por Wi-Fi proporcionan protección IP 54 en ambientes ásperos e industriales. Esta representación de la protección de entrada de dos dígitos de categoría IP está definida por el estándar IEC 60529 y especifica el grado con el cual la cubierta protege en contra de la entrada de partículas sólidas (representada por el primer dígito) y agua (representada por el segundo dígito). Una categoría IP 54 previene la entrada de partículas de polvo y salpicaduras de agua de

todas direcciones. La cubierta de bajo costo NI 9921 cuenta con separadores de hule para pasar la señales de E/S a través del dispositivo DAQ montado dentro y un antena externa para comunicación con la PC servidor. La cubierta NI 9922 cuenta con un puerto Ethernet y un conector de disparo de 4 pines, todo sellado en contra del ambiente.

NI también anunció recientemente seis nuevos dispositivos DAQ Ethernet e inalámbricos que combinan E/S digital industrial de alto voltaje con IEEE 802.11b/g (Wi-Fi) o comunicación Ethernet para

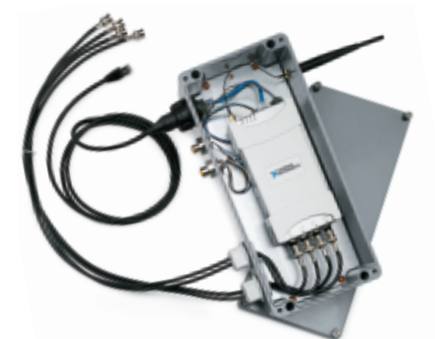

*Las nuevas cubiertas IP 54 para dispositivos Wi-Fi DAQ proporcionan protección contra agua y polvo en ambientes externos y ásperos.*

monitoreo remoto y control de actuadores tales como bombas, válvulas, relés, y más. Los dispositivos Wi-Fi DAQ, NI WLS-9421 y WLS-9472, proporcionan ocho canales de E/S digital de 11 a 30 VDC, respectivamente, con niveles lógicos de 24 V. El dispositivo WLS-9481 proporciona cuatro salidas de relevadores electromecánicos capaces de conmutar hasta 2 A a 30 VDC o 1 A a 60 VDC. Los tres dispositivos se conectan de manera inalámbrica a una PC utilizando el controlador NI-DAQmx y la más alta seguridad inalámbrica disponible comercialmente

IEEE 802.11i (WPA2) para fácil integración a las infraestructuras de red empresariales. También están disponibles versiones con sólo el puerto Ethernet de cada dispositivo, NI ENET-9421, ENET-9472, y ENET-9481.

**Para ver una demostración en video de la protección de entrada, visite ni.com/info e ingrese nsi9117.** 

# NI Agrega Soporte para Nuevos Protocolos de Ethernet Industrial

Las compañías de automatización de plantas y fábricas están adoptando protocolos de Ethernet industriales, incluyendo Modbus TCP/IP, EtherNet/IP, EtherCAT, y PROFINET. Estos protocolos aprovechan la capa física de Ethernet y agregan características adicionales para incrementar la confiabilidad y determinismo, y así cumplir con los requerimientos de piso. Sin embargo, la comunicación con estos protocolos es más difícil que abrir un puerto TCP/IP y pasar comandos.

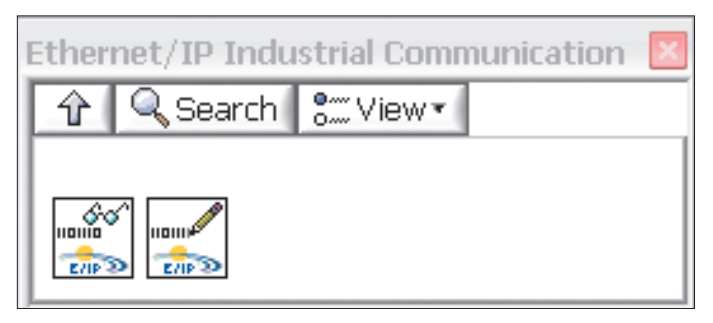

**ni.com/info e ingrese nsi9118.** *El controlador y VIs de EtherNet/IP ofrecen comunicación con los PLCs ControlLogix y CompactLogix de Rockwell y corren bajo LabVIEW y LabVIEW Real-Time.*

### **Soporte Nativo para Protocolo Industrial de Ethernet con LabVIEW**

El software de NI LabVIEW ha sido siempre una plataforma abierta. Y, además de soportar un amplio rango de estándares comerciales Ethernet tales como TCP/IP, FTP, y SMTP, los VIs de Modbus TCP/IP y el servidor Modbus I/O han proporcionado soporte nativo para Modbus TCP/IP por varios años. Con el anuncio de la NI 9144, el soporte para Ethernet determinístico para EtherCAT está ahora disponible en LabVIEW. National Instruments también proporciona suporte a través de un controlador para EtherNet/IP.

### **Nuevo Controlador EtherNet/IP**

El controlador EtherNet/IP, soportado en LabVIEW y LabVIEW Real-Time, ayuda a aprovechar la comunicación basada en etiquetas para los controladores lógicos programables (PLCs) ControlLogix y CompactLogix de Rockwell.

**Para descargar el nuevo controlador EtherNet/IP, visite** 

# Descargue los Nuevos VIs de Análisis Modal para Monitoreo de Salud Estructural

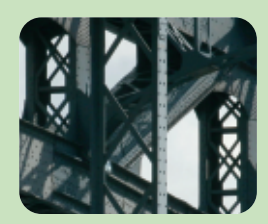

National Instruments recientemente presentó una serie de VIs de extracción de parámetro modal para el software NI LabVIEW. La extracción de parámetro modal consiste en un conjunto de algoritmos utilizados

para identificar los parámetros modales de una estructura; estos algoritmos incluyen Peak Picking, Least Square Complex Exponential Fit, Frequency Domain Polynomial Fit, Stochastic Subspace Identification, y FRF Synthesis.

**Para descargar los VIs de extracción de parámetro modal para LabVIEW, visite ni.com/info e ingrese nsi9119.**

# LabVIEW IP para Mediciones de Potencia Eléctrica (EPM)

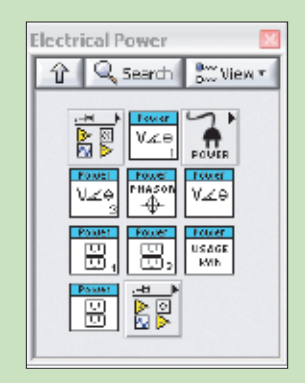

Nuevos programas ejemplo, VIs de NI LabVIEW, y artículos están disponibles para descarga en ni.com. La paleta incluida EPM contiene funciones tales como potencia, fase, RMS, factor de potencia, y consumo de potencia creadas expresamente para mediciones de potencia eléctrica y monitoreo de calidad.

**Para descargar los nuevos VIs de medición de potencia eléctrica, visite ni.com/info e ingrese nsi9120.**

# Suite de Software Ofrece Nuevas Opciones de Validación y Despliegue

NI Developer Suite es un producto modular con un conjunto de software principal y muchas opciones para satisfacer las necesidades de su aplicación. Proporciona actualizaciones trimestrales de software con las últimas versiones del software de aplicación de NI. Los suscriptores reciben todos los beneficios del Programa de Servicio Estándar, incluyendo acceso directo a ingenieros de aplicaciones de NI vía telefónica y correo electrónico para soporte técnico. National Instruments recientemente introdujo al Developer Suite la Opción de Herramientas de Validación de Software, la Opción de Despliegue de ARM, y la Opción de Despliegue a Procesadores ADI Blackfin.

La Opción de Herramientas de Validación de Software contiene los toolkits de NI LabVIEW Unit Test Framework, LabVIEW Desktop Execution Trace, y LabVIEW VI Analyzer. Estas herramientas automatizan la ingeniería de software y los procesos de validación durante la migración desde un prototipo a despliegue profesional ayudando a desarrollar software de alta calidad que cumpla con los requerimientos de seguridad y confiabilidad.

La Opción Despliegue de ARM incluye el NI LabVIEW Embedded Module for ARM Microcontrollers y proporciona programación gráfica al popular procesador embebido de 32 bits de

conjunto de instrucciones reducidas (RISC). Este módulo, desarrollado en conjunto por ARM y National Instruments, integra el software de LabVIEW y las herramientas de Keil µVision para proporcionar programación embebida y un ambiente de desarrollo integral para microcontroladores ARM7, ARM9, y Cortex-M3.

# Módulos de Software de NI para Uso con NI Developer Suite

Vea estos nuevos módulos de entrenamiento en el Centro de Recursos de Servicio:

- LabVIEW Control Design Basics I
- LabVIEW Control Design Basics II
- TestStand Expressions

**Para accesar entrenamiento bajo demanda para estos y otros cursos, visite ni.com/info e ingrese nsi9122.**

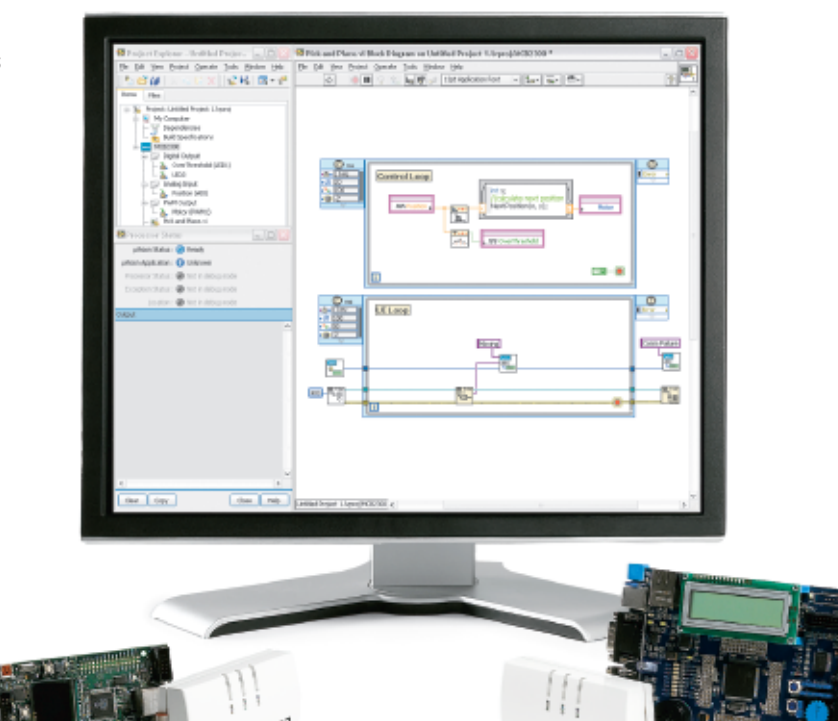

*La Opción Despliegue de ARM incluye el NI LabVIEW Embedded Module for ARM Microcontrollers*

La Opción de Despliegue a Procesadores ADI Blackfin contiene el NI LabVIEW Embedded Module for ADI Blackfin Processors. Analog Devices (ADI) desarrolló este módulo que integra LabVIEW y ADI VisualDSP++ para proporcionar programación embebida. Esta opción ayuda a tomar diseños desde concepto a producción en un solo ambiente de desarrollo integrado proporcionando todas las herramientas necesarias para rápidamente crear una aplicación en LabVIEW y al fin descargar hacia hardware personalizado.

Qu

**Para aprender más acerca de estas opciones y configurar su paquete de software NI Developer Suite personalizado, visite ni.com/info e ingrese nsis9121.** 

# Sus VIs: ¿Buenos, Malos o Feos?

# Alineación, agrupamiento, y color son tres factores a considerar al crear VIs con apariencia profesional.

Habiendo trabajado en el equipo de desarrollo de LabVIEW en National Instruments por más de 11 años, he visto cientos, si no miles, de interfaces de usuario. Esta experiencia me ha enseñado que la adherencia a tres consideraciones clave de diseño – alineación, agrupamiento, y color – lleva un largo camino para hacer un VI verse profesional. El software NI LabVIEW proporciona herramientas para hacer estos ajustes rápido y fácil.

Mantenga en mente que una concepción incorrecta común es que la apariencia es el único factor decisivo en si un VI es bueno, malo, o feo. No importa que tan bonito sea el VI, si los controles no tienen sentido o están pobremente colocados, cae en la categoría de "malo". Entonces, siempre inicie con una interfaz de usuario con un ojo en el uso, y pregúntese quién va a estar utilizando el VI y qué tarea él o ella está tratando de realizar. Asegúrese que la terminología de su interfaz tenga sentido y que el flujo de trabajo es claro.

La ingeniería de uso es un amplio tópico dejado para otro día, entonces, en lugar de eso, cubriré cómo hacer que un VI se vea bien – o, por lo menos, no se vea feo.

### **Alineación**

Antes de alinear sus controles, frecuentemente desea hacerlos del mismo tamaño para que se alineen en ambos lados. Una forma de hacer esto es utilizando las herramientas en el menú Resize Objects en la barra de herramientas del panel frontal. Primero seleccione los objetos que quiere hacer del mismo tamaño. Luego fije todos del mismo ancho y/o altura utilizando los comandos de la lista o el diálogo Resize Objects.

Para algunos objetos, tales como botones, también puede fijar lo ancho y alto en el diálogo Properties del objeto. En LabVIEW 8.6 y posteriores, usted puede seleccionar múltiples objetos del mismo tipo y cambiar sus propiedades al mismo tiempo.

La cuadrícula de alineación realiza una alineación rápida y ordinaria de controles e indicadores del panel frontal sin esfuerzo. Sin embargo en ocasiones, usted desea más control.

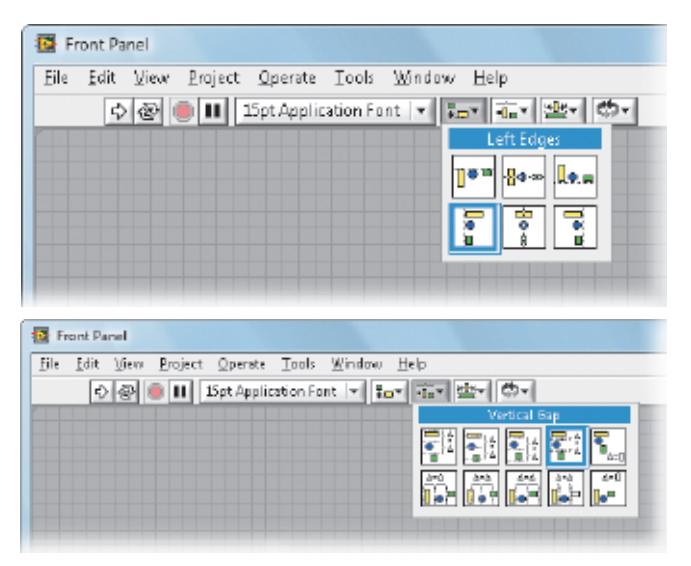

Figura 1. *Utilice el menú Align Objects o Distribute Objects para alinear sus controles.*

Para alinear control de manera manual, utilice el menú Align Objects del menú desplegable en la barra de herramientas del panel. Utilice el menú desplegable Distribute Objects para extenderlos uniformemente. Con un poco de experimentación, usted puede rápidamente ver los efectos de estas herramientas.

Si usted desea apagar la cuadrícula de alineación temporalmente, puede deshabilitarla en Tools>>Options o desde el menú Edit. Si desea ver cómo se ve su panel sin la cuadrícula, puede ocultarla la cuadrícula de alineación en Tools>>Options, pero un truco que yo utilizo es colocar el VI en modo de ejecución con el atajo del teclado <Ctrl-M>. El mismo atajo regresa al modo de edición.

#### **Agrupamiento**

Es tentador utilizar un marco de decoración cada vez que necesita crear un grupo, pero demasiadas cajas pueden crear una vista sobrecargada. El ruido visual hace difícil que un usuario conozca dónde empezar a ver.

# Pensando en G

¿Está interesado en aprender más acerca de la ingeniería de software desde otro blog? Revise "Thinking in G", por el blogger Jim Kring, ingeniero principal en JKI; el líder de la comunidad en línea, OpenG; un contribuyente activo a los foros de LabVIEW Advanced Virtual Architects (LAVA); y coautor del libro, *LabVIEW for Everyone*. Este LabVIEW Champion ofrece tips valiosos para ayudar a programadores de todos los niveles.

**Para suscribirse a "Thinking in G," visite ni.com/info e ingrese nsi9124.** 

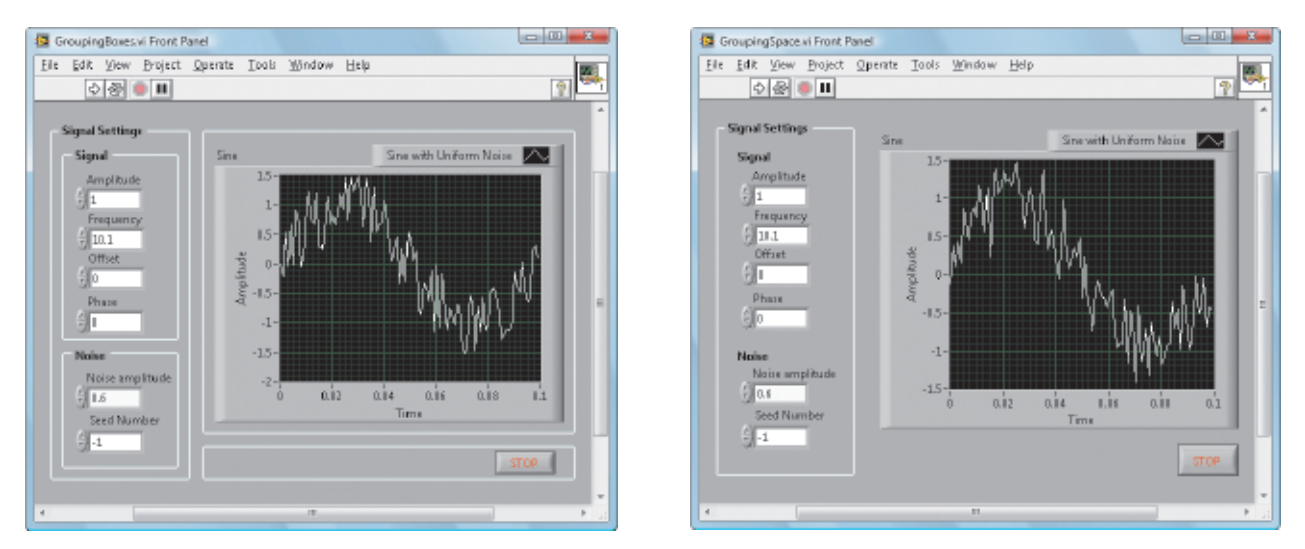

Figura 2. *Estas imágenes ilustran dos versiones del mismo panel frontal, uno utilizando decoraciones para agrupamiento y el segundo utilizando más espacio en blanco. El que utiliza espacio en blanco (derecha) se ve menos abarrotado y es más cómodo de ver.*

Dejar simplemente un espacio vacío (espacio en blanco) alrededor del grupo es una forma efectiva y atractiva de separar de otras partes del panel.

#### **Color**

El color puede agrupar piezas, pero las malas selecciones de color pueden hacer que un panel se vea demasiado brillante. La caja de diálogo LabVIEW Color puede ayudarle a seleccionar colores consistentes y apropiados. Vea las diferentes secciones en la Figura 3 y, en los siguientes párrafos, aprenda cómo debería utilizarlos.

La barra en la parte de arriba del diálogo Color le deja seleccionar negro puro, blanco puro, o cualquier sombra de gris. Estas son buenas selecciones para grandes áreas, como el panel. La segunda barra desde arriba contiene colores mudos. Estos son buenos para áreas de mediano tamaño, como controles. Finalmente, la tercera barra contiene colores saturados. Estos son para áreas pequeñas tales como LEDs y gráficos. No sobreutilice estos colores brillantes o su panel gritará por atención visual.

La fila User contiene colores que usted puede definir en Tools >> Options. Estas son de ayuda si desea utilizar los mismos colores de manera frecuente. La fila History le ayuda a reutilizar colores que seleccionó recientemente. El botón en la esquina inferior derecha abre el diálogo de selección de colores de sistema, el cual puede utilizar para ingresar un valor de color RGB específico. Por último está la sección System. Cuando usa estos colores, el color que ve es solo el valor actual del color. Usuarios finales pueden cambiar las propiedades de apariencia en el sistema (fuera de LabVIEW) y remapear estos colores a lo que ellos desean.

Lo importante es recordar acerca de los colores del sistema es que no debería yuxtaponerlos con colores que no son del sistema. Un error común es tener texto negro arriba de un fondo que el panel del sistema y color objeto. Luego, cuando el usuario final cambia el tema del sistema a negro de alto contraste, el fondo cambia y el texto se mantiene negro, lo cual lo hace desaparecer.

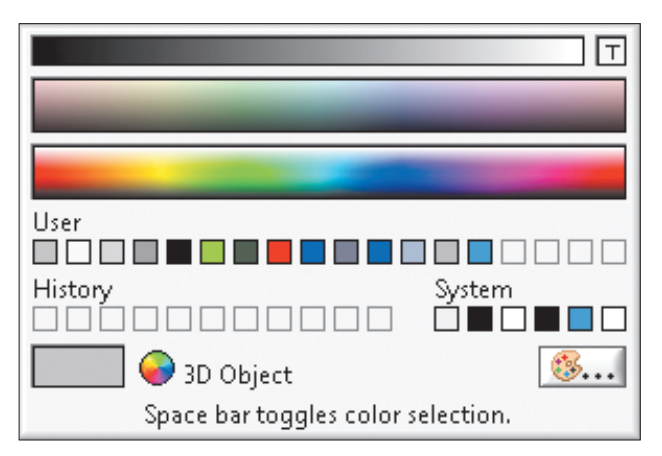

Figura 3. *Utilice el diálogo Color para ayudarle a seleccionar los mejores colores para su panel.*

#### **Diseñe para Impresionar**

Ya sea que sus VIs estén hechos para otro usuario o para sus aplicaciones personales, aplicar conceptos de diseño como alineación, agrupamiento, y color puede ayudar a que sus VIs se ven más profesionales y pasar como "buenos" en lugar de "feos."

- Christina Rogers christina.rogers@ni.com
	- *Christina Rogers es ingeniero senior de software en el grupo R&D de LabVIEW en National Instruments y autor del blog "Eyes on VIs". Ella cuenta con un grado de licenciatura en ingeniería de computación por Pennsylvania State University y un grado de maestría en ciencias de computación por University of Michigan.*

**Para encontrar más información de usuario en LabVIEW y suscribirse al blog del autor, "Eyes on VIs," visite ni.com/info e ingrese nsi9123.** 

# Desarrollando Control de Tiempo Real para el Telescopio más Grande del Mundo

### **EL RETO**

Utilizar una solución disponible comercialmente (COTS) para cómputo de alto desempeño (HPC) en activo y control de óptica adaptiva en tiempo real en un gran telescopio.

En el European Southern Observatory (ESO), una organización de investigación astronómica soportada por 13 países europeos, el próximo proyecto en puerta es el Telescopio Europeo Extremamente Grande (E-ELT), el cual está actualmente en fase de diseño y prototipo.

El M1, el espejo primario para el E-ELT, es un espejo segmentado que consiste de 984 segmentos hexagonales, cada uno pesando cerca de 330 lb con diámetros entre 1.5 and 2.0 m. Estos segmentos de espejo componen 3,000 actuadores y 6,000 sensores. Para controlar el sistema, LabVIEW debe leer los sensores para determinar las posiciones de los segmentos de espejo y, si el segmento se mueve, utilizar el actuador para realinearlos. LabVIEW debe calcular una matriz de 3,000 por 6,000 por 6,000 productos vectores y completar este cálculo 550 a 1,000 veces por segundo para producir ajustes de espejo efectivo.

Los sensores y actuadores también controlan el espejo adaptivo M4, un espejo delgado deformable de 2.5 m de diámetro y desplegado sobre 8,000 actuadores. Este problema es similar al del control activo M1, pero en lugar de retener la forma, debemos adaptar la forma del espejo basado en mediciones de datos de imagen de frente de onda. Los datos de frente de onda mapean un vector con valor de 14,000, y debemos actualizar los 8,000 actuadores cada pocos milisegundos, lo cual requiere cerca de 15 veces más control de computación que el M1.

Los ingenieros de NI están simulando el trazado y diseñando la matriz de control y el lazo de control. Controlar a M1 y M4 requieren de enorme habilidad computacional, por lo cual los ingenieros tomaron un enfoque con varios sistemas multinúcleo. LabVIEW ofrece procesamiento multinúcleo utilizando soluciones configurables y comerciales, haciéndolo atractivo para la solución de este problema.

Los ingenieros de NI probaron que podemos utilizar LabVIEW y el LabVIEW Real-Time Module para implementar una solución basada en COTS y distribuir el control computacional a través de 128 núcleos para resultados en tiempo real.

### **LA SOLUCIÓN**

Combinar el ambiente de programación gráfica LabVIEW con procesadores multinúcleo para desarrollar un sistema de control en tiempo real.

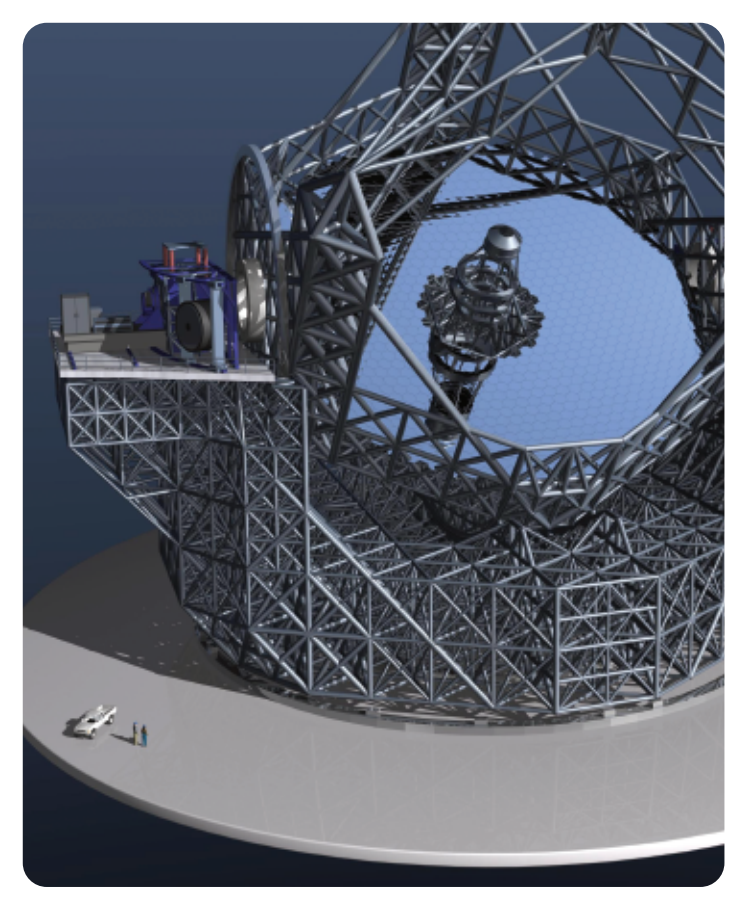

*Para una comparación de tamaño, dos humanos y un auto son posicionados próximos al E-ELT.*

– Dr. Jason Spyromilio, *European Southern Observatory* 

**Para aprender más acerca de recursos de programación multinúcleo de NI, visite ni.com/info e ingrese nsis9129.** 

# Recursos Adicionales

**Para leer más acerca de esta aplicación, nombrada finalista en el 2008 Supercomputing Conference Analytics Challenge, visite ni.com/info e ingrese nsi9130.**

# Optimizando el Rendimiento de Ciclistas

# **EL RETO**

Crear un sistema de pruebas para túnel de viento basado en PC para aconsejar a ciclistas profesionales en la posición óptima y configuración de los cambios y así ayudar a reducir la resistencia del viento y maximizar el poder de pedaleo.

En ciclismo competitivo, el rendimiento del equipo y la posición del ciclista pueden tener un gran impacto en el resultado de una carrera a medida que el atleta se acondiciona. En el túnel de viento Colorado Premier Training, ciclistas novatos y profesionales pueden aprender cómo superar la resistencia del viento y mejorar la eficiencia utilizando nuestro método de prueba aerodinámico de alta tecnología.

Los atletas pasan cerca de una hora en el túnel de viento por sesión mientras nuestro sistema recopila información relacionada a sus posiciones de montaje, ritmos cardiacos, y otros parámetros fisiológicos que influyen el rendimiento con

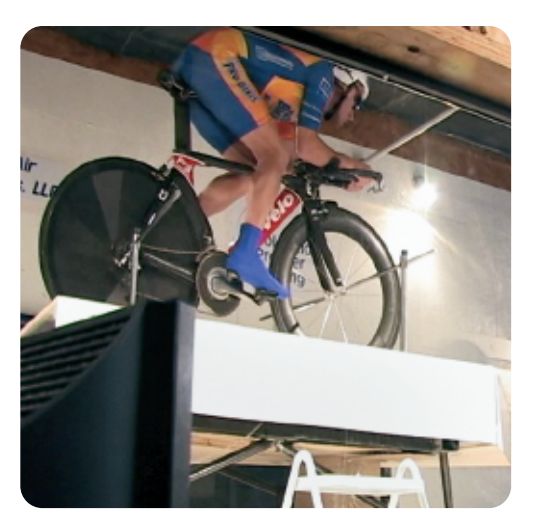

*LabVIEW y NI CompactDAQ colectan todos los datos necesarios, incluyendo velocidad del viento y mediciones de arrastre, y los convierten al número de watts que el ciclista está produciendo.*

# **LA SOLUCIÓN**

Utilizar el software NI LabVIEW y el hardware NI CompactDAQ con varios instrumentos de sensores y video para diseñar y desplegar un sistema de monitoreo y despliegue integrado en tiempo real para un túnel de viento.

> el hardware de NI CompactDAQ y un programa propietario de software basado en LabVIEW.

Con software de punta y hardware flexible, entrenadores y ciclistas puede ver datos en tiempo real e inmediatamente mejorar y ajustar el desempeño. Utilizando LabVIEW, ayudamos a los atletas de manera eficiente a desarrollar su potencial total y mejorar la efectividad de su programa de entrenamiento.

**Vea un seminario web sobre NI CompactDAQ, visite ni.com/info e ingrese nsi9131.** 

# Desarrollando un Sistema Embebido de Supresión de Fuego para FedEx

# **EL RETO**

Hacer un prototipo e implementar una solución de control de bajo costo y confiable para un sistema de supresión de fuego en un avión de carga de FedEx con un calendario de implementación agresivo.

En Ventura Aerospace, creamos una aplicación de supresión de fuego para los aviones de carga de FedEx. En cada avión, el centro de control de fuego es el sistema central responsable de revisar los candados de seguridad, distribución de potencia y comunicación, mientras la unidad de control de fuego lee temperaturas desde 16 sensores infrarrojos y procesa y guarda los datos. Diseñamos los dispositivos para ser independientes del avión y de la localización, totalmente autónomos, y requieren interacción nula con el operador ya que cada unidad continuamente monitorea su propio estado.

Utilizando la tecnología de E/S reconfigurable (RIO), hicimos un prototipo de nuestro sistema con NI CompactRIO y LabVIEW y desplegamos nuestra solución con NI Single-Board RIO, en menos de un año. Seleccionamos el NI sbRIO-9612 para la solución final debido a su pequeño tamaño y bajo costo. Debido a la arquitectura común

# **LA SOLUCIÓN**

Desarrollar un sistema de monitoreo inteligente y un sistema de control de supresión utilizando el software NI LabVIEW y el hardware NI Single-Board RIO para mantener a los aviones seguros contra incendios que pudieran iniciar en los contenedores de envíos.

de hardware compartida entre CompactRIO y NI Single-Board RIO, la transición del prototipo al despliegue fue sencilla.

> – Jeremy Snow, *Ventura Aerospace*

**Para iniciar con NI Single-Board RIO, visite ni.com/info e ingrese nsi9132.** 

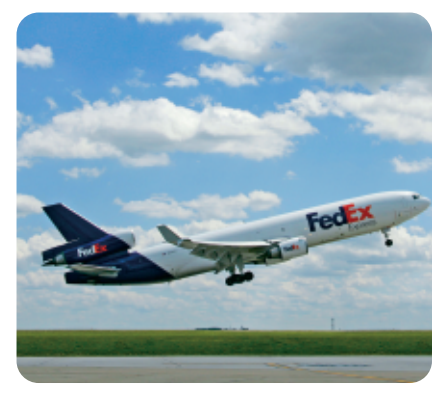

*El sistema monitorea la temperatura y controla la supresión del sistema para prevenir incendios en aviones de FedEx volando rutas internacionales.*

<sup>–</sup> Steve Owens, *Colorado Premier Training*

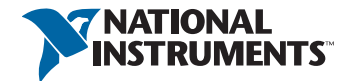

2009-10909-104-101-D 351200R-01

Perspectiva Tecnológica Perspectiva Tecnológica

# Herramientas de Diseño de Sistema Unificadas Aceleran la Adopción de Robótica en la Academia

La adopción de robótica ha crecido inmensamente, especialmente en la academia, en gran parte porque su naturaleza práctica fomenta a los estudiantes atacar un problema de ingeniería de una manera comprometida y multidisciplinaria al tiempo que se enseñan conceptos claves de ciencia e ingeniería. Para continuar este crecimiento, son cruciales las herramientas de diseño a nivel sistema que apoyan la innovación abstrayendo los detalles complicados de bajo nivel. Tales herramientas de alto nivel deberían también utilizar las tendencias en la tecnología actual: procesamiento multinúcleo, desarrollo rápido de algoritmos a través de librerías de robótica estándar e integración abierta a terceros, integración sencilla con sensores/actuadores, y fácil despliegue a varios objetivos embebidos. Los productos comerciales de hardware y software

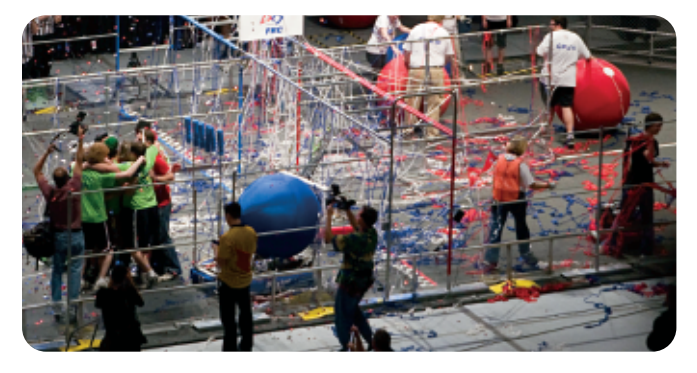

tales como LabVIEW ayudan a los estudiantes y otros académicos a aprovechar estas tendencias de tecnología.

LEGO® MINDSTORMS® NXT, basado en la programación gráfica de NI LabVIEW, es una plataforma robótica que motiva a los estudiantes de tan solo 8 años a resolver problemas de ingeniería con robótica, sin sentirse decepcionados por la programación de bajo nivel y los detalles de implementación. Comenzando en el 2009, más de 50,000 estudiantes a nivel mundial utilizarán el hardware NI CompactRIO basado en FPGAs – el cual pueden programar ya sea con LabVIEW o ANSI C – como sus controladores de robot en el *FIRST* Robotics Competition (FRC). Adicionalmente, en Nanyang Polytechnic (Singapur), los investigadores diseñaron un robot araña ganador de concurso para misiones de rescate críticas, con 24 motores, visión inteligente, y comunicación inalámbrica utilizando LabVIEW.

Tales ejemplos en la academia demuestran el poder de las herramientas a nivel sistema que los estudiantes e investigadores pueden utilizar para resolver problemas de ingeniería como expertos en el dominio de la robótica sin la necesidad de verse enredados en detalles de implementación de bajo nivel de las herramientas tradicionales.

**Para ver a Dean Kamen, fundador de** *FIRST* **y presidente de DEKA Research & Development Corporation, hablar acerca del nuevo** *FRC se estandariza en CompactRIO y LabVIEW.* **controlador CompactRIO para FRC, visite ni.com/info e ingrese nsi9138.**

# Información y Recursos de la Revista

- Para un listado completo de las publicaciones recientes en formato PDF, otros recursos e información de nuevos productos, visite **ni.com/newsletter**.
- Para inquietudes, solicitud de permisos o cambios de dirección, escriba un e-mail al editor general a **newsletter@ni.com**.
- Para suscribirse a nuestro informativo gratuito quincenal y personalizado vía e-mail, *NI News*, visite **ni.com/ninews**.

# Compre en línea

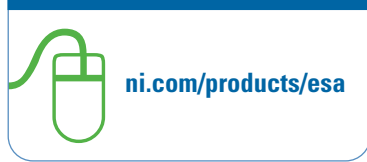